# **LAPORAN KERJA PRAKTEK DINAS KOMUNIKASI INFORMATIKA DAN STATISTIK PROVINSI RIAU**

# **SISTEM INFORMASI MANAJEMEN PENGETAHUAN SPBE PROVINSI RIAU (***BACK-END***)**

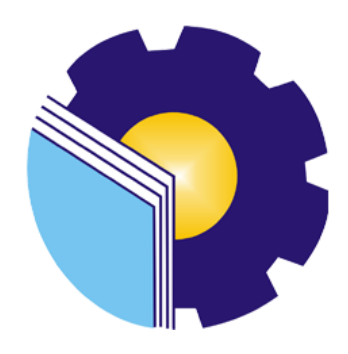

**JOKI SAPUTRA 6304191196**

# **PROGRAM STUDI D-IV REKAYASA PERANGKAT LUNAK JURUSAN TEKNIK INFORMATIKA POLITEKNIK NEGERI BENGKALIS**

**2023**

# **LEMBAR PENGESAHAN**

## <span id="page-1-0"></span>**LAPORAN KERJA PRAKTEK** DINAS KOMUNIKASI INFORMATIKA DAN STATISTIK **PROVINSI RIAU**

Jl.Diponegoro Nomor 24 A, Kec. Pekanbaru Kota, Kota Pekanbaru, Riau 28127 27 Februari 2023-01 Juli 2023

Ditulis sebagai salah satu syarat untuk menyelesaikan kerja prakter

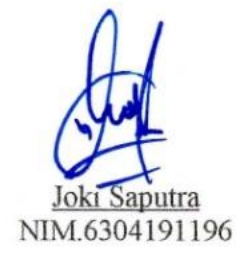

Pekanbaru, 27 Juli 2023

a.n. Kepala Bidang APTIKA Drs. Muhamad M.Si fin NIP.19670319 199303 1 002

Dosen Pembimbing Rekayasa Perangkat Lunak

Kom NIP. 199005222019031010

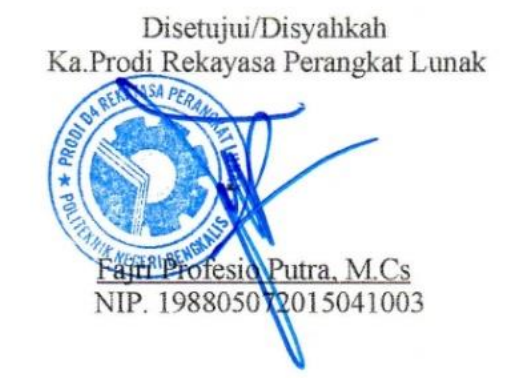

i

#### **KATA PENGANTAR**

Alhamdulillahirobbil Alamin. Puji syukur kehadirat Allah SWT yang telah memberikan rahmat dan karunia-Nya sehingga mampu menyelesaikan Laporan Kerja Praktek ini. Sehingga dalam kesempatan ini, tak lupa juga ucapan terima kasih kepada kedua orang tua yang telah banyak memberikan dorongan berupa financial serta semangat yang diberikan dari awal hingga selesainya laporan ini. Selanjutnya tidak lupa pula ucapan terima kasih kepada pihak-pihak yang mendukung dalam penyelesaian laporan kerja praktek ini antara lain:

- 1. Kedua Orang Tua yang telah mensupport dan memberikan doa restunya di setiap Langkah dan tujuan.
- 2. Bapak Johny Custer, ST., MT selaku Direktur Politeknik Negeri Bengkalis.
- 3. Bapak Kasmawi, M.Kom Selaku Ketua Jurusan Teknik Informatika Politeknik Negeri Bengkalis.
- 4. Bapak Fajri Profesio Putra, M.Cs Selaku Ketua Program Studi Rekayasa Perangkat Lunak Politeknik Negeri Bengkalis.
- 5. Ibuk Lidya wati, M.Kom Selaku Koordinator Kerja Praktek dari Prodi Rekayasa Perangkat Lunak.
- 6. Bapak Depandi Enda, M.Kom selaku Dosen Pembimbing Kerja Praktek.
- 7. Bapak Hendra KL lase, S.T sebagai pembimbing lapangan Kerja Praktek.
- 8. Bang Dedy, Fatta, Bagas sebagai senior dan rekan kerja di lapangan.

Bengkalis, Agustus 2023

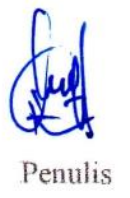

ii

# **DAFTAR ISI**

<span id="page-3-0"></span>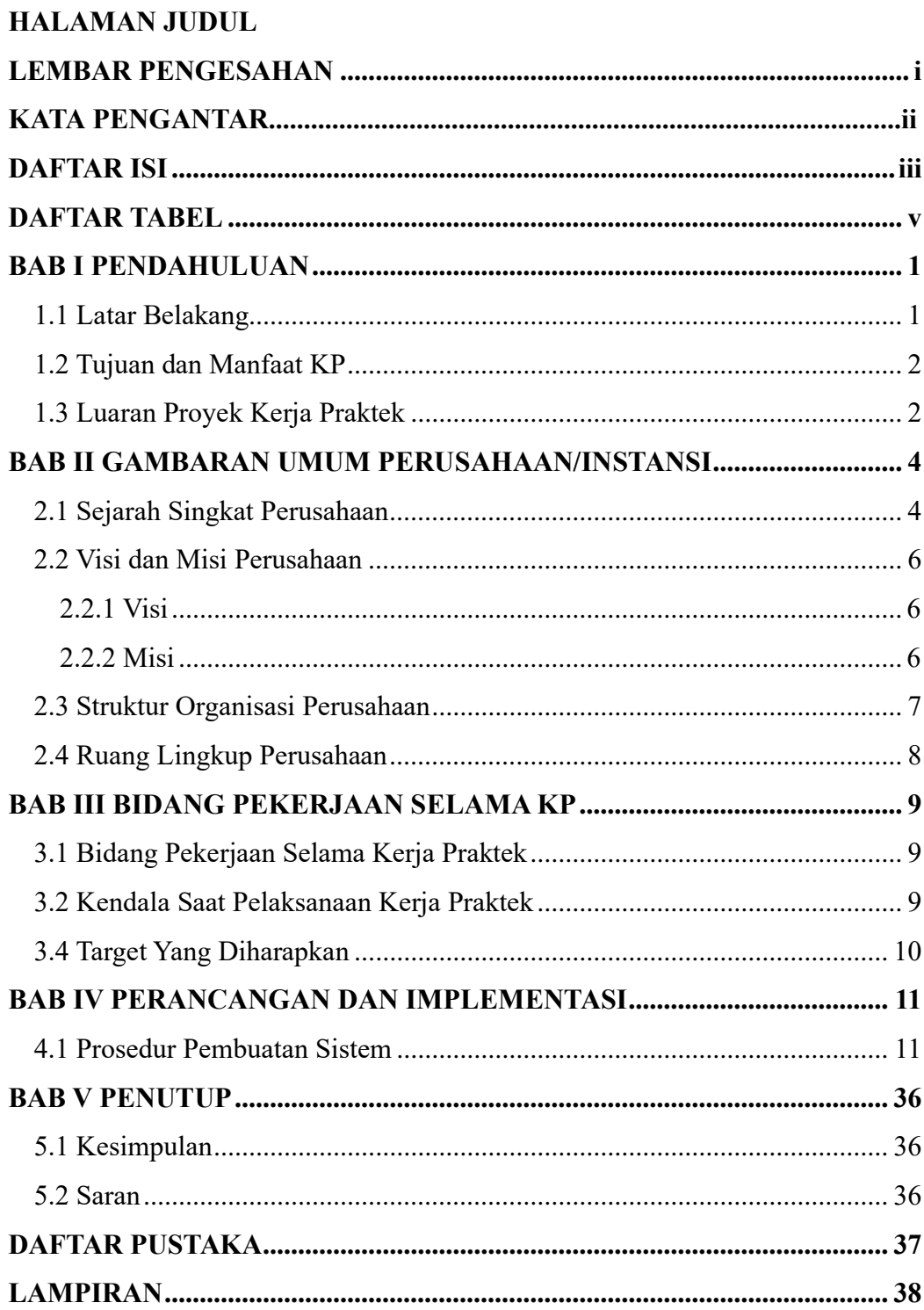

# **DAFTAR GAMBAR**

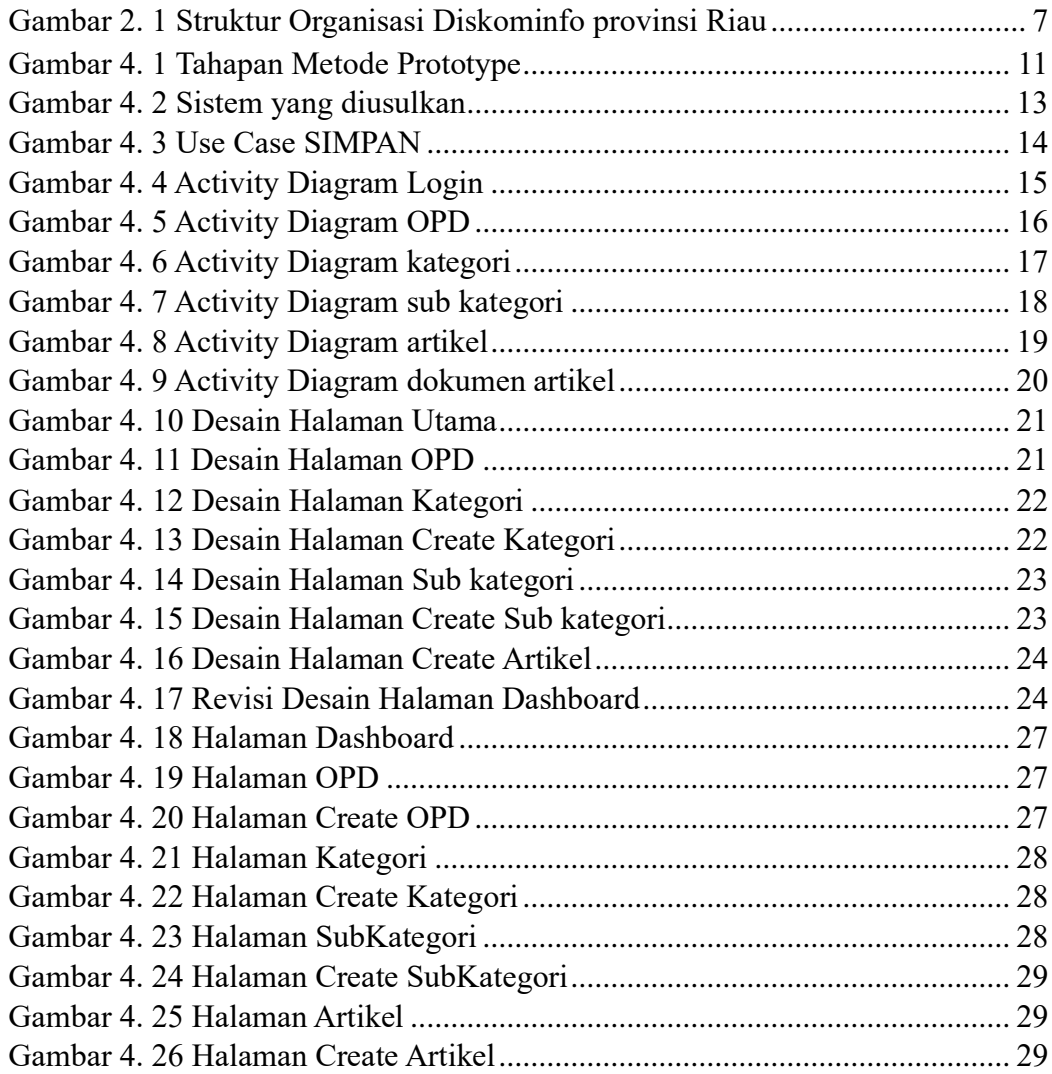

# **DAFTAR TABEL**

<span id="page-5-0"></span>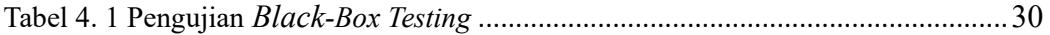

# **BAB I**

# **PENDAHULUAN**

#### <span id="page-6-1"></span><span id="page-6-0"></span>**1.1 Latar Belakang**

Praktik kerja lapangan menurut Oemar Hambalik (2001: 21) adalah Praktik kerja lapangan atau di sekolah sering disebut dengan on the job training merupakan model pelatihan yang bertujuan untuk memberikan kecakapan yang diperlukan dalam pekerjaan tertentu sesuai dengan tuntutan kemampuan bagi pekerja. Hal ini sangat berguna sekali bagi para siswa untuk dapat beradaptasi dan siap terjun ke dunia kerja, sehingga di dalam bekerja nantinya dapat sesuai dengan tuntutan dunia kerja.

Program Studi Rekayasa Perangkat Lunak merupakan salah satu dari program studi yang ada di Politeknik Negeri Bengkalis. Program studi Rekayasa Perangkat Lunak bergerak di bidang studi mencangkup beberapa aktivitas diluar pengembangan perangkat lunak biasa. Bidang ini mencangkup berbagai aplikasi untuk pengembangan dan desain hingga pendekatan sistematis, sehingga membutuhkan pengalaman kerja dibidang teknologi maupun desain. Setiap mahasiswa yang mengambil program studi Rekayasa Perangkat Lunak ini melaksanakan Kerja Peraktek guna meningkatkan pengetahuan di bidang teknologi, program dan desain sehingga menghasilkan lulusan yang berkualitas dan memiliki pengalaman kerja. Kerja praktek dilaksanakan di kantor Dinas Komunikasi Informatika dan statistik. (Diskominfotik) Provinsi Riau merupakan salah satu tempat pelaksanaan kerja praktek sesuai dengan bidang studi Rekayasa Perangkat Lunak.

Dinas Komunikasi Informatika dan statistik (Diskominfotik) Provinsi Riau merupakan salah satu instansi yang memiliki topuksi kerja yang luas. Tugas yang meliputi bidang informasi, statistik, pengelolaan data elektronik, urusan publikasi dan kerjasama media urusan public relation. Diskominfotik Provinsi Riau juga memberikan kesempatan untuk siswa dan mahasiswa Kerja Praktek (KP), guna meningkatkan mutu dan wawasan yang dimiliki. Disamping itu selain melaksanakan Kerja Praktek (KP) pada instansi, Diskominfo Provinsi Riau juga memberikan tugas sesuai profesi bidang studi yang digeluti siswa dan mahasiswa yang melaksanakan kerja praktek.

Dalam pelaksanaan Kerja Praktek di Kantor Diskominfotik Provinsi Riau penulis mendapatkan tugas untuk membangun sebuah Website sistem informasi manajemen pengetahuan SPBE Riau bagian (back-end) menggunakan framwork laravel 9 dan database MySQL. Sistem informasi manajemen pengetahuan (SIMPAN) guna untuk meningkatkan level skor sistem pengetahuan provinsi riau.

#### <span id="page-7-0"></span>**1.2 Tujuan dan Manfaat KP**

Tujuan dari pelaksanaan Kerja Praktek ini adalah:

- a. Memperoleh kesempatan untuk menerapkan ilmu pengetahuan yang telah diperoleh dalam perkuliahan untuk diterapkan dalam lapangan kerja.
- b. Melahirkan sikap tanggung jawab, disiplin, sikap mental, etika yang baik serta dapat bersosialisasi dengan lingkungan sekitar.
- c. Memperoleh pengalaman sesuai dengan pengetahuan dan keterampilan program studi.

Manfaat dari pelaksanaan Kerja Praktek adalah:

- a. Menerapkan ilmu pengetahuan dalam dunia kerja.
- b. Menambah wawasan pada mahasiswa Kerja Praktek tentang bagaimana proses dalam sebuah perusahaan dan mengetahui pekerjaan apa saja yang dilakukan dalam sebuah perusahaan.
- c. Meningkatkan kerja sama antara pihak perusahaan dengan lembaga pendidikan khususnya Program Studi D4 Rekayasa Perangkat Lunak.

#### <span id="page-7-1"></span>**1.3 Luaran Proyek Kerja Praktek**

Output yang dihasilakan dari project yang di kerjakan selama kerja praktek (KP) di Kantor Diskominfotik Provinsi Riau adalah membuat aplikasi sistem informasi manajemen pengetahuan *e-goverment* provinsi riau. Sistem ini dibuat bertujuan untuk memperbaiki hubungan antara pemerintah dan masyarakat melalui

pemanfaatan teknologi informasi, dengan harapan dapat meningkatkan efisiensi, transparansi, dan kualitas layanan publik.

## **BAB II**

## **GAMBARAN UMUM PERUSAHAAN/INSTANSI**

#### <span id="page-9-1"></span><span id="page-9-0"></span>**2.1 Sejarah Singkat Perusahaan**

Dinas Komunikasi, Informatika dan Statistik Provinsi Riau yang dibentuk berdasarkan Peraturan Daerah Provinsi Riau Nomor 4 Tahun 2016 tentang Pembentukan dan Susunan Perangkat Daerah Provinsi Riau yang pembentukannya mengalami tahapan perubahan nomenklatur sebagai berikut :

- 1. Tahun 1997 telah dibentuk Kantor Pengolahan Data Elektronik Provinsi Riau berdasarkan Peraturan Daerah Provinsi Riau Nomor 7 Tahun 1997 tentang Organisasi dan Tata Kerja Kantor Pengolahan Data Elektronik Daerah Pemerintah Provinsi Daerah Tingkat I Riau.
- 2. Dalam rangka pelaksanaan Undang-Undang Nomor 22 Tahun 1999 dan Peraturan Pemerintah Nomor 25 Tahun 2000, pada Tahun 2001 telah dibentuk:
	- a. Badan Pengolahan Data Elektronik (BPDE) Provinsi Riau yang ditetapkan melalui Peraturan Daerah Provinsi Riau Nomor 23 Tahun 2001 tentang Pembentukan, Susunan Organisasi dan Tata Kerja Badan Pengolahan Data Elektronik.
	- b. Badan Informasi, Komunikasi dan Kesatuan Bangsa Provinsi Riau melalui Peraturan Daerah Provinsi Riau Nomor 27 Tahun 2001 tentang Pembentukan, Susunan Organisasi dan Tata Kerja Badan Informasi, Komunikasi dan Kesatuan Bangsa.
- 3. Pada Tahun 2008, kedua lembaga tersebut di atas (BPDE dan Badan Infokom Kesbang) mengalami peleburan, menjadi Dinas Komunikasi Informatika dan Pengolahan Data Elektronik Provinsi Riau sesuai dengan Peraturan Daerah Provinsi Riau Nomor 9 Tahun 2008 tentang Organisasi dan Tata Kerja Dinas Daerah Provinsi Riau.
- 4. Tahun 2014, sesuai dengan Peraturan Daerah Provinsi Riau Nomor 2 Tahun 2014 tentang Organisasi Dinas Daerah Provinsi Riau, Diskominfo dan PDE

Provinsi Riau berubah menjadi Dinas Komunikasi dan Informatika Provinsi Riau, sedangkan untuk Unit Pelaksana Teknis pada Dinas Komunikasi dan Informatika Provinsi Riau dibentuk berdasarkan Peraturan Gubernur Riau No. 10 Tahun 2014 tentang Organisasi Unit Pelaksana Teknis Pada Dinas dan Lembaga Teknis Daerah di Lingkungan Pemerintah Provinsi Riau.

5. Tahun 2016, dalam rangka melaksanakan Undang-Undang Nomor 23 Tahun 2014 tentang Pemerintahan Daerah dibentuk Dinas Komunikasi, Informatika dan Statistik Provinsi Riau sebagai Organisasi Perangkat Daerah Baru sesuai dengan Peraturan Daerah Provinsi Riau Nomor 4 Tahun 2016 tentang Pembentukan dan Susunan Perangkat Daerah Provinsi Riau.

Dinas Komunikasi, Informatika dan Statistik mempunyai tugas membantu Gubernur melaksanakan Urusan Pemerintahan yang menjadi kewenangan Daerah dan Tugas Pembantuan yang ditugaskan kepada Daerah. Dalam melaksanakan tugas tersebut, Dinas Komunikasi, Informatika dan Statistik menyelenggarakan fungsi:

- 1. Perumusan kebijakan pada Sekretariat, Bidang Informasi dan Komunikasi Publik, Bidang Pengelolaan dan Infrastruktur *e-Goverment*, Bidang Layanan *e-Goverment*, Bidang Statistik, Bidang Persandian.
- 2. Pelaksanaan kebijakan pada Sekretariat, Bidang Informasi dan Komunikasi Publik, Bidang Pengelolaan dan Infrastruktur *e-Goverment*, Bidang Layanan *e-Goverment*, Bidang Statistik, Bidang Persandian.
- 3. Pelaksanaan evaluasi dan pelaporan pada Sekretariat, Bidang Informasi dan Komunikasi Publik, Bidang Pengelolaan dan Infrastruktur *e-Goverment*, Bidang Layanan *e-Goverment*, Bidang Statistik, dan Bidang Persandian.
- 4. Pelaksanaan administrasi pada Sekretariat, Bidang Informasi dan Komunikasi Publik, Bidang Pengelolaan dan Infrastruktur e-Goverment, Bidang Layanan *e-Goverment*, Bidang Statistik, dan Bidang Persandian.
- 5. Pelaksanaan fungsi lain yang diberikan oleh Gubernur terkait dengan tugas dan fungsinya.

# <span id="page-11-0"></span>**2.2 Visi dan Misi Perusahaan**

### <span id="page-11-1"></span>**2.2.1 Visi**

"Terwujudnya Layanan Komunikasi, Informatika dan Statistik yang handal dan berdaya saing".

# <span id="page-11-2"></span>**2.2.2 Misi**

Mewujudkan manajemen penyelenggaraan pemerintahan yang baik (good governance), efektif dan efisien, professional, transparan dan akuntabel.

#### **2.3 Struktur Organisasi Perusahaan**

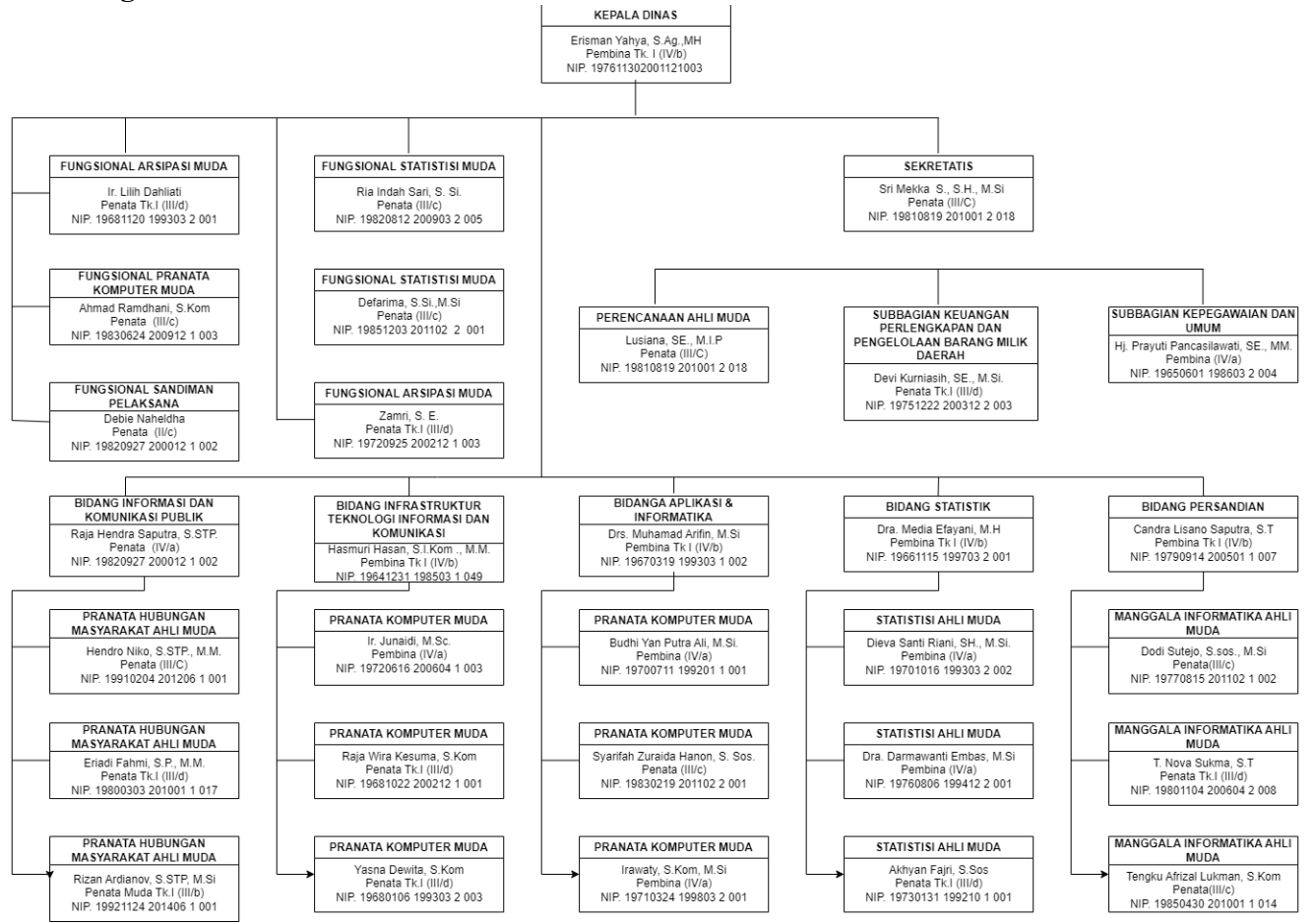

<span id="page-12-1"></span><span id="page-12-0"></span>Gambar 2. 1 Struktur Organisasi Diskominfo provinsi Riau

#### 2.3.1 Kepala Bidang Informasi Komunikasi Publik

Kepala bidang komunikasi dan informasi publik mempunyai tugas melakukan koordinasi, fasilitas dan evaluasi pada seksi komunikasi informasi, seksi diseminasi informasi, seksi multimedia dan dokumentasi. Untuk melaksanakan tugas kepala bidang menyelenggarakan fungsi.

- 1. Penyusunan program kerja dan rencana operasional pada bidang informasi dan komunikasi publik.
- 2. Penyelenggaraan koordinasi, fasilitasi dan memeriksa hasil pelaksanaan tugas di lingkungan bidang informasi dan komunikasi publik. Penyelenggaraan pemantauan, evaluasi dan pelaporan pelaksanaan tugas sesuai dengan tugas yang telah di laksanakan kepada kepala dinas komunikasi, informatika dan statistik.
- 3. Pelaksanaan tugas kedinasan lain yang di berikan pimpinan sesuai tugas dan fungsinya. Bidang informasi dan komunikasi publik terdiri dari:
	- 1) Kepala Seksi Komunikasi Informasi.
	- 2) Kepala Seksi Diseminasi Informasi.
	- 3) Kepala Seksi Multimedia dan Dokumentasi.

#### <span id="page-13-0"></span>**2.4 Ruang Lingkup Perusahaan**

Waktu pelaksaan Kerja Praktek (KP) dilaksanakan selama 4 Bulan terhitung dari tanggal 27 Februari 2023 sampai 01 juli 2023. Kerja Praktek di laksanakan di Dinas Komunikasi Informatika dan statistik (Diskominfotik) Provinsi Riau yang beralamat di jalan Gajah mada NO 24 A, pekanbaru kota,kota pekanbaru, riau.Jam operasional Diskominfotik Provinsi Riau dari senin-rabu yaitu pukul 07:30-16:00 sedangkan hari kamis-jumat yaitu pukul 07:30-16:30. Selama kerja praktek kegiatan yang di kerjakan random.

#### **BAB III**

#### **BIDANG PEKERJAAN SELAMA KP**

#### <span id="page-14-1"></span><span id="page-14-0"></span>**3.1 Bidang Pekerjaan Selama Kerja Praktek**

Selama kerja praktek di Dinas komunikasi informatika dan statistik (Diskominfotik) provinsi riau bidang pekerjaan bersifat flaxible karena pekerjaan dilakukan sesuai arahan dari pembimbing lapangan. Selama melaksanakan kerja praktek terdapat beberapa pekerjaan yang di berikan oleh pihak kantor:

- 3.1.1 Bergabung Dalam Tim Pengembangan Aplikasi Diskominfotik Riau
	- 1. Rapat perencanaan perancangan aplikasi sistem pemerintahan berbasis elektronik (SPBE) provinsi riau.
	- 2. Rapat menentukan kebutuhan apliksi
	- 3. Pencarian data yang di butuhkan aplikasi SPBE
	- 4. Pengumpulan data aplikasi SPBE ke Google Drive
	- 5. Pencarian referensi design aplikasi
- 3.1.2 Pembuatan *Back-End* aplikasi sistem informasi management pengetahuan provinsi riau

Aplikasi ini di buat bertujuan untuk memperbaiki hubungan antara pemerint ah dan masyarakat melalui pemanfaatan teknologi informasi, dengan harapan dapat meningkatkan efisiensi, transparansi, dan kualitas layanan publik.

#### <span id="page-14-2"></span>**3.2 Kendala Saat Pelaksanaan Kerja Praktek**

- 1. Bidang pekerjaan yang berbeda , pekerjaan kantor khususnya di bidang aplikasi dan informatika untuk semua pekerjaan pengembangan aplikasi sudah di *hendle* oleh tim. Dan di dalam bidang aplikasi informatika (APTIKA) itu terdapat beberapa tim. Sehingga kurangnya pekerjaan untuk anak magang.
- 2. Kurangnya ketersediaan ruangan dan kursi untuk anak magang, anak magang yang berada di ruangan bidang APTIKA di posisikan di meja rapat ketua bidang APTIKA. Setiap harinya karyawan di bidang APTIKA mengadakan rapat rutin sehingga para anak magang harus pindah ke ruangan rapat umum.

Di ruangan tersebut tidak ada tersedia kursi, sehingga anak magang harus duduk dilantai selama karyawan selesai rapat.

### **3.3 Pemecahan Masalah**

Dari kendala yang dihadapi selama kerja praktek, penulis dapat menyelesaikan kendala tersebut:

- 1. Mengikuti rapat dengan karyawan di bidang aptika untuk megisi waktu luang
- 2. Diskusi bersama pembimbing mengenai pembagian pekerjaan untuk mahasiswa bimbingannya yang melakukan kerja praktek.

### <span id="page-15-0"></span>**3.4 Target Yang Diharapkan**

Adapun target yang diharapkan selama pelaksanaan kerja prakter di Diskominfotik provinsi riau adalah:

- 1. Memahami sistem kerja di kantor Diskominfotik provinsi riau
- 2. Merancang aplikasi yang di butuhkan pihak Diskominfotik Provinsi riau
- 3. Terselesainya *Back-End* sistem informasi manajemen pengetahuan provinsi riau.

#### **BAB IV**

#### **PERANCANGAN DAN IMPLEMENTASI**

#### <span id="page-16-1"></span><span id="page-16-0"></span>**4.1 Prosedur Pembuatan Sistem**

Dengan prosedur pembuatan sistem informasi manajemen pengetahuan menggunakan metode *prototype.* Metode *Prototype* merupakan metode pengembangan perangkat lunak yang memungkinkan adanya interaksi antara pengembang sistem dengan pengguna sistem, sehingga dapat mengatasi ketidak serasian antara pengembang dan pengguna.(Sanjaya et al., 2021)

Adapun tahapan yang dilakukan dalam pembuatan sistem ini adalah sebagai berikut:

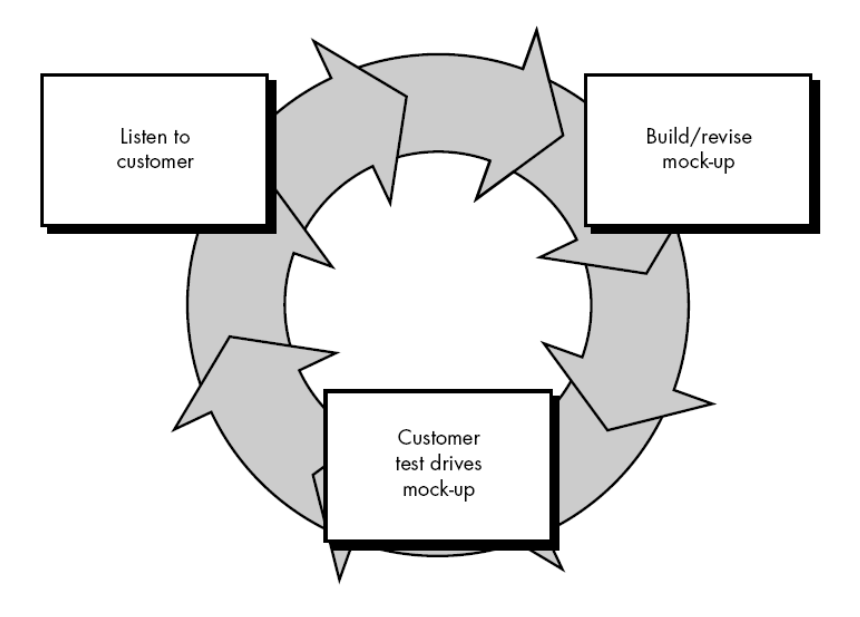

Gambar 4. 1 Tahapan Metode *Prototype* Sumber: (Yoko, Adwiya, and Nugraha 2019)

<span id="page-16-2"></span>Penjelasan tahapan dari metode *prototype* berada di sub bab berikut:

#### *4.1.1 Listen to customer*

Tahapan ini bertujuan untuk mencari informasi data pendukung dan kemudian penulis melakukan pengumpulan data. Berikut cara pengumpulan data yang penulis gunakan untuk perancangan sistem ini sebagai berikut:

#### 1. Wawancara

Pengumpulan data dengan cara mengadakan wawancara secara langsung dengan pihak terkait untuk mendapatkan informasi data dengan jelas.

#### *4.1.2 Build/revise mock-up*

Tahapan ini di lakukan perancangan dan pembuatan sistem yang akan di bangun sesuai dengan kebutuhan atau yang telah di definisikan sebelumnya dari pihak terkait. Adapun tahapan dalam membangun sistem absensi sebagai berikut:

#### 4.1.2.1 Rekayasa Dan Pemodelan Sistem

Langkah pertama dalam melakukan perancangan sistem yang akan dibangun ada beberapa sumber daya kebutuhan yang dibutuhkan diantaranya yaitu sumber daya kebutuhan perangkat keras dan sumber daya kebutuhan perangkat lunak. Berikut daftar perangkat yang di gunakan sebagai berikut:

- 1. Perangkat keras (*Hardware*)
	- a. Laptop : Processor AMD A8/Core I5, RAM 12 GB, SSD 256 GB
- 2. Perangkat lunak (*Software*)
	- a. System operasi : Windows 10
	- b. Interface server : Xampp
	- c. Bahasa program : php
	- d. Framwork : laravel 9
	- e. Data base : Mysql
	- f. Text Editor : Visual Studio code
	- g. Web browser : Google chrome, firefox

Dalam perancangan sistem ini di mulai dengan membangun keseluruhan elemen sistem diantaranya sebagai berikut:

1. Rancangan sistem yang sedang berjalan

Analisa sistem sistem yang sedang berjalan merupakan identifikasi masalah pada kantor yang saat itu belum memiliki sistem informasi manajemen pengetahuan sehingga skor level indikator evaluasi SPBE masih rendah.

#### 2. Rancangan yang diusulkan

Sistem yang diusulkan merupakan aplikasi sistem informasi manjemen pengetahuan yang di gunakan untuk mengupload beberapa artikel dari masing OPD yang ada di provinsi riau, dan guna adanya sistem ini adalah untuk menaikkan skor level indikator evaluasi SPBE riau yang dulunya masih di angka 1 agar mencapai skor yang ideal.

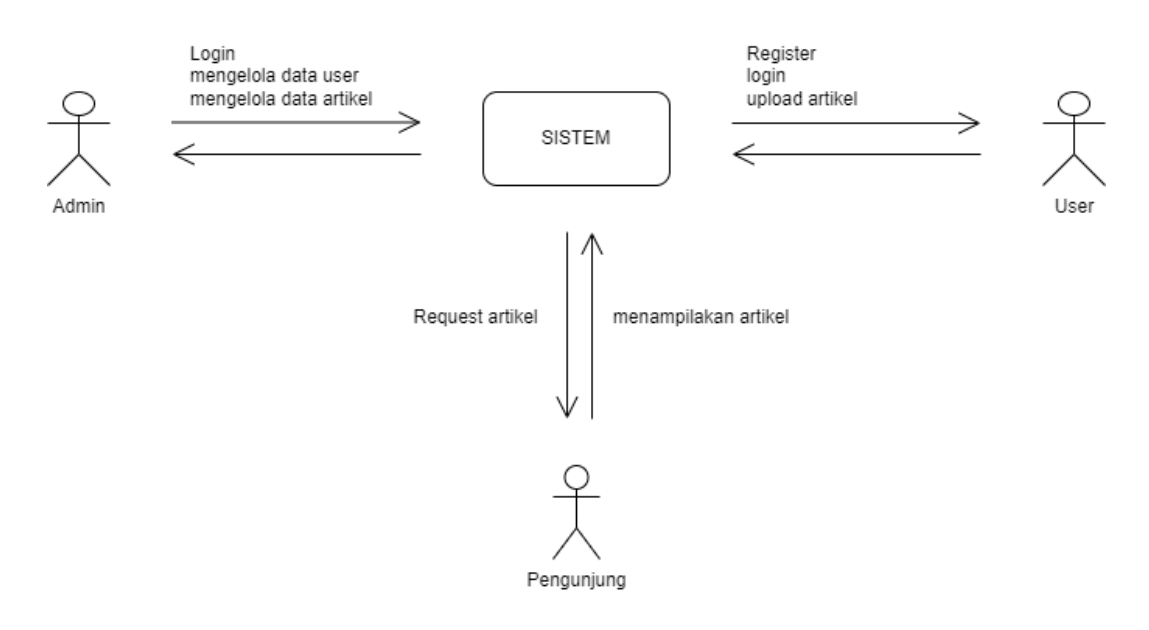

Gambar 4. 2 Sistem yang diusulkan Sumber : Data olahan

<span id="page-18-0"></span>Penjelasan dari gambar sistem yang diusulkan diatas ini adalah dimana terdapat 3 aktor yaitu admin, user dan pengunjung. Admin bisa melakukan login, mengelola data user, mengelola data artikel yang telah di upload oleh user, kemudian user bisa melakukan register terlebih dahulu kemudian user bisa mengupload data artikel, dan sedangkan pengunjung itu hanya bisa melakukan pencarian dan membaca artikel.

#### 3. *Use Case Diagram*

*Use case diagram* digunakan untuk menggambarkan kegiatan yang di lakukan oleh aktor dan sistem. Aktor dalam sistem ini dibagi menjadi 2 yaitu user dan admin.

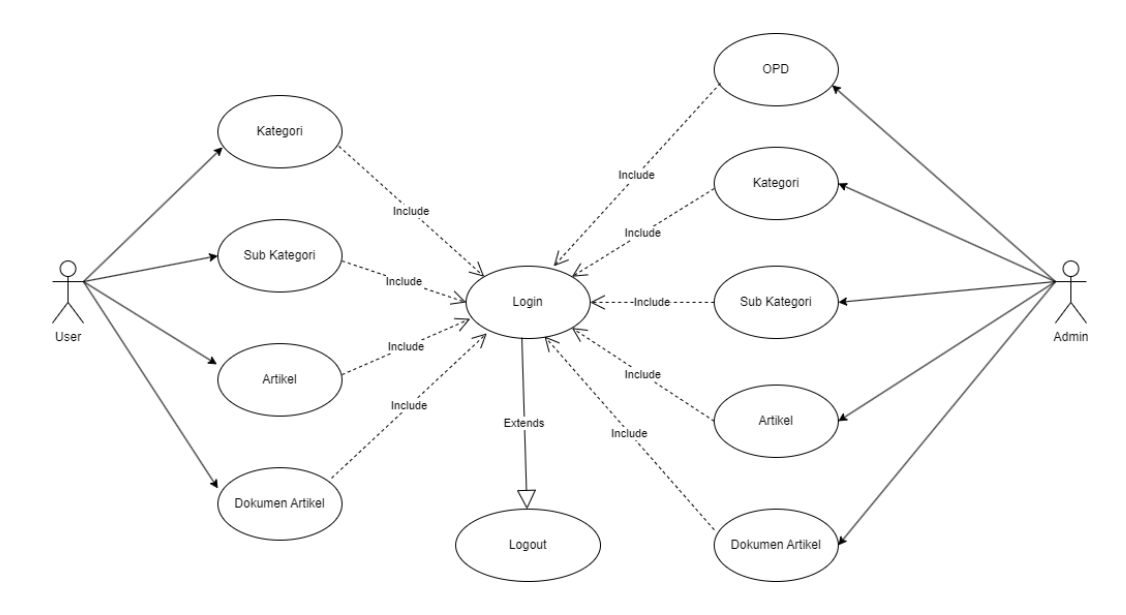

Gambar 4. 3 *Use Case* SIMPAN Sumber : Data olahan

<span id="page-19-0"></span>Penjelasan dari *use case* diatas adalah terdapat dua aktor yaitu user dan admin, dimana user admin setiap OPD bisa mengakses menu kategori, sub kategori, artikel, dan dokukemen artikel setelah melakukan login, sedangkan superadmin bisa mengakses menu OPD, kategori, sub kategori, artikel, dan dokukemen artikel.

#### 4. *Activity Diagram*

*Activity Diagram* berfungsi untuk menggambarkan interaksi antara aktor dan sistem pada sistem informasi management pengetahuan sebagai berikut:

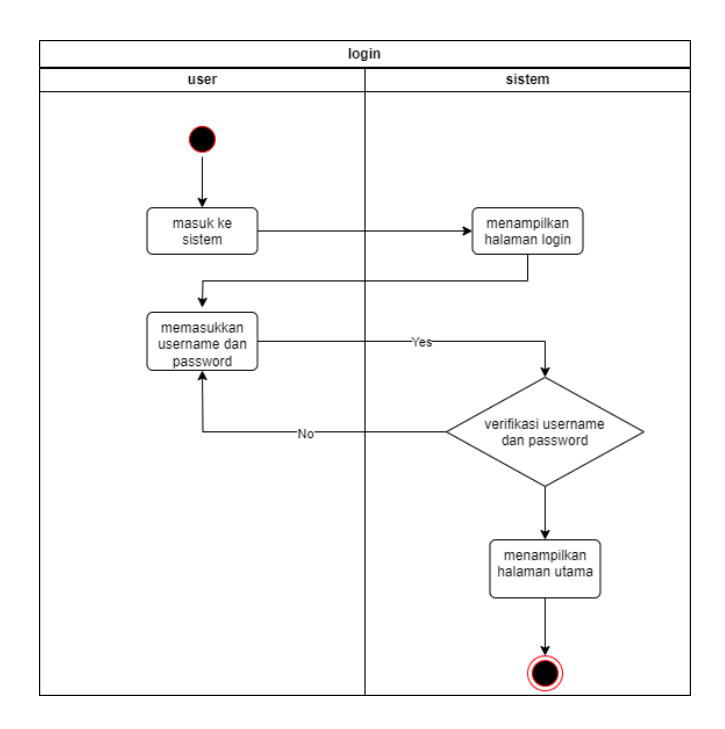

Gambar 4. 4 *Activity Diagram Login* Sumber : Data olahan

<span id="page-20-0"></span>Admin membuka website simpan, kemudian sistem menampilkan halaman login, selanjutnya admin menginputkan username dan password, jika username dan password yang di inputkan benar maka sistem akan menampilkan halaman utama website, dan jika username dan password yang di inputkan salah maka akan kembali ke halaman login dan input ulang username dan password yang benar.

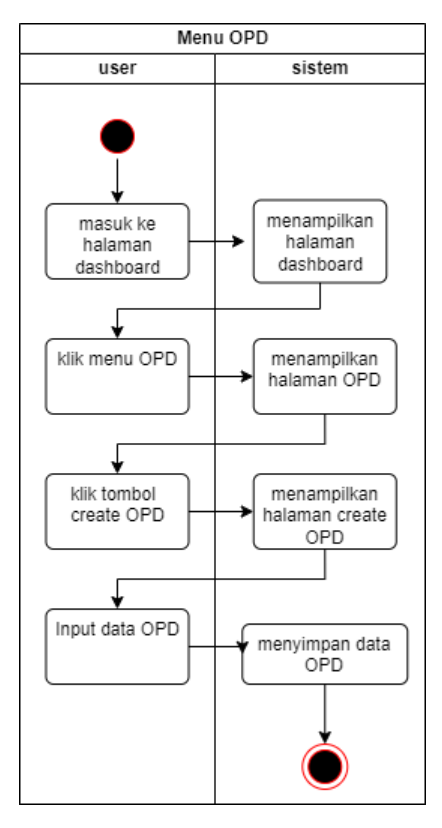

Gambar 4. 5 *Activity Diagram* OPD Sumber : Data olahan

<span id="page-21-0"></span>Ketika user ingin mengakses menu OPD, admin masuk ke halaman dashboard kemudian sistem menampilkan halaman dashboard, klik menu OPD sistem menampilkan halaman OPD, untuk menambah data OPD user klik tombol create OPD, sistem menampilkan halaman create OPD kemudian admin menginput data dan klik tombol tambah maka sistem akan menyimpan data OPD yang telah ditambahkan.

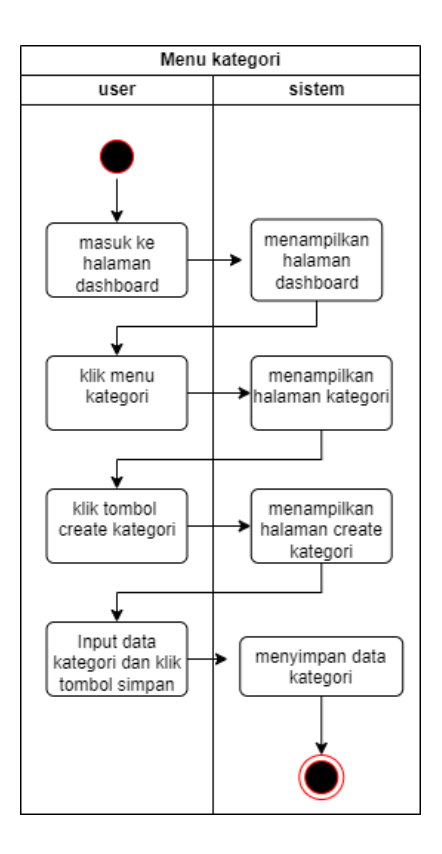

Gambar 4. 6 *Activity Diagram* kategori Sumber : Data olahan

<span id="page-22-0"></span>Ketika user ingin mengakses menu kategori, admin masuk ke halaman dashboard kemudian sistem menampilkan halaman dashboard, klik menu kategori sistem menampilkan halaman kategori, untuk menambah data kategori user klik tombol create kategori, sistem menampilkan halaman create kategori kemudian admin menginput data dan klik tombol tambah maka sistem akan menyimpan data kategori yang telah ditambahkan.

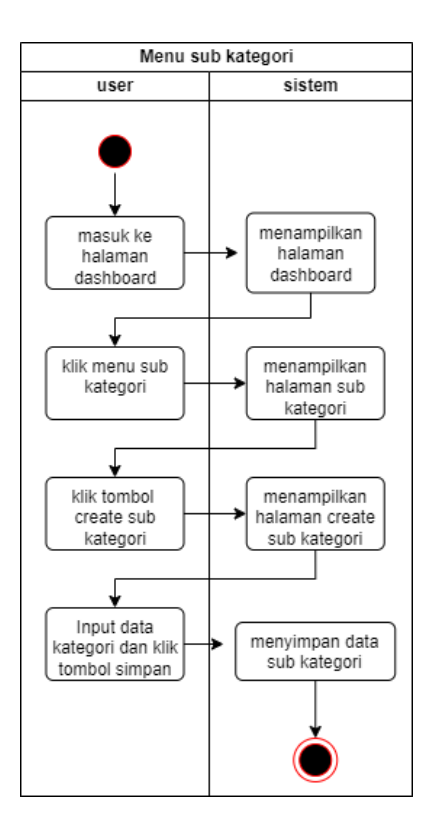

Gambar 4. 7 *Activity Diagram* sub kategori Sumber : Data olahan

<span id="page-23-0"></span>Mengakses menu sub kategori, admin masuk ke halaman dashboard kemudian sistem menampilkan halaman dashboard, klik menu sub kategori sistem menampilkan halaman sub kategori, untuk menambah data sub kategori user klik tombol create sub kategori, sistem menampilkan halaman create sub kategori kemudian admin menginput data dan klik tombol tambah maka sistem akan menyimpan data sub kategori yang telah ditambahkan.

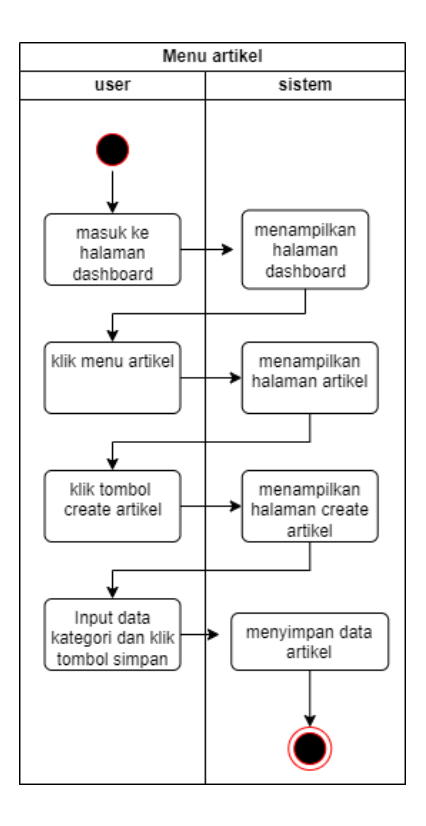

Gambar 4. 8 *Activity Diagram* artikel Sumber : Data olahan

<span id="page-24-0"></span>Mengakses menu artikel, admin masuk ke halaman dashboard kemudian sistem menampilkan halaman dashboard, klik menu artikel sistem menampilkan halaman artikel, untuk menambah data artikel admin klik tombol create artikel, sistem menampilkan halaman create artikel kemudian user menginput data dan klik tombol tambah maka sistem akan menyimpan data artikel yang telah ditambahkan.

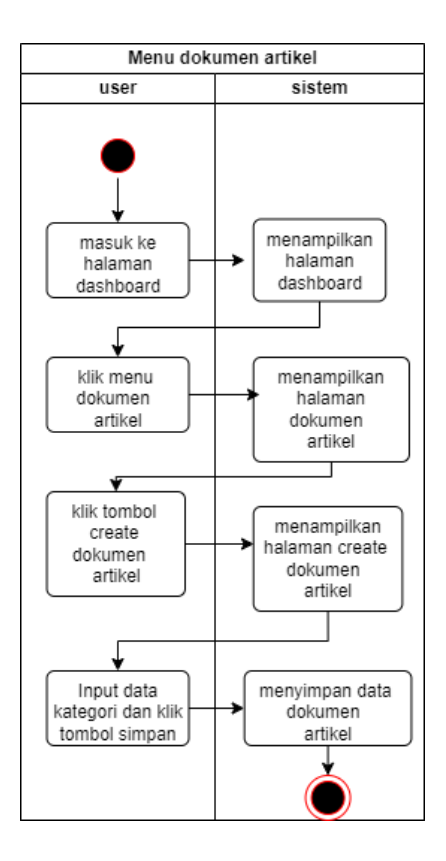

Gambar 4. 9 *Activity Diagram* dokumen artikel Sumber : Data olahan

<span id="page-25-0"></span>Mengakses menu Dokumen artiel, admin masuk ke halaman dashboard kemudian sistem menampilkan halaman dashboard, klik menu Dokumen artikel sistem menampilkan halaman Dokumen artikel, untuk menambah data Dokumen artikel admin klik tombol create Dokumen artikel, sistem menampilkan halaman create Dokumen artikel kemudian user menginput data dan klik tombol tambah maka sistem akan menyimpan data Dokumen artikel yang telah ditambahkan.

#### 4.1.2.2 Desain *user interface* sistem menajemen pengetahuan SPBE provinsi riau

Pada proses desain, dilakukan *representasi interfase/UI* berikut Gambaran sistem terbagi menjadi beberapa bagian yaitu tampilan halaman login, halaman utama, halaman menu OPD, halaman menu kategori, halaman menu sub kategori, halaman menu artikel dan halaman menu dokumen artikel.

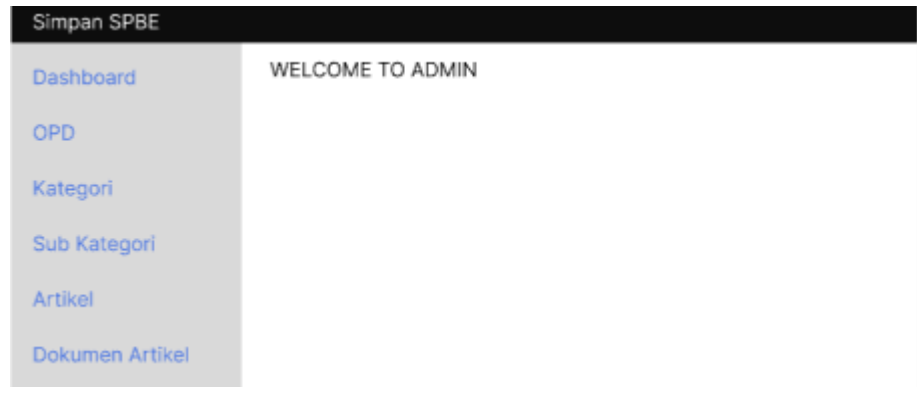

Gambar 4. 10 Desain Halaman Utama Sumber : Data olahan

<span id="page-26-0"></span>Gambar diatas adalah tampilan halaman *dashboard* admin sistem informasi manajemen pengetahuan SPBE riau di halaman berikut terdapat beberapa menu yaitu menu OPD, kategori, sub kategori, artikel, dokumen artikel, *setting* dan *logout.*

| Simpan SPBE     |    |                |        |                     |  |  |  |  |
|-----------------|----|----------------|--------|---------------------|--|--|--|--|
| Dashboard       |    | WELCOME TO OPD |        |                     |  |  |  |  |
| <b>OPD</b>      |    | Create OPD     |        |                     |  |  |  |  |
| Kategori        |    |                |        |                     |  |  |  |  |
| Sub Kategori    | No | Nama           | Pic    | Aksi                |  |  |  |  |
|                 | 1  | fajsdf         | fajsdf | Hapus<br>Edit       |  |  |  |  |
| <b>Artikel</b>  | 2  | fajsdf         | fajsdf | Edi<br><b>Hapus</b> |  |  |  |  |
| Dokumen Artikel |    |                |        |                     |  |  |  |  |

Gambar 4. 11 Desain Halaman OPD Sumber : Data olahan

<span id="page-26-1"></span>Gambar diatas adalah tampilan halaman OPD admin sistem informasi manajemen pengetahuan SPBE riau di halaman ini admin bisa menambahkan data OPD dengan cara mengeklik tombol create opd, admin bisa melakukan edit dan hapus data dengan mengeklik tombol edit dan hapus.

| Simpan SPBE            |    |                     |        |                     |  |  |  |  |
|------------------------|----|---------------------|--------|---------------------|--|--|--|--|
| Dashboard              |    | WELCOME TO KATEGORI |        |                     |  |  |  |  |
| OPD                    |    | Create OPD          |        |                     |  |  |  |  |
| Kategori               |    |                     |        |                     |  |  |  |  |
| Sub Kategori           | No | Nama                | Pic    | Aksi                |  |  |  |  |
|                        | 1  | fajsdf              | fajsdf | Hapus<br>Edi        |  |  |  |  |
| Artikel                | 2  | fajsdf              | fajsdf | <b>Hapus</b><br>Edi |  |  |  |  |
| <b>Dokumen Artikel</b> |    |                     |        |                     |  |  |  |  |

Gambar 4. 12 Desain Halaman Kategori Sumber : Data olahan

<span id="page-27-0"></span>Gambar diatas adalah tampilan halaman kategori admin sistem informasi manajemen pengetahuan SPBE riau di halaman ini admin bisa menambahkan data kategori dengan cara mengeklik tombol create kategori, admin bisa melakukan edit dan hapus data dengan mengeklik tombol edit dan hapus.

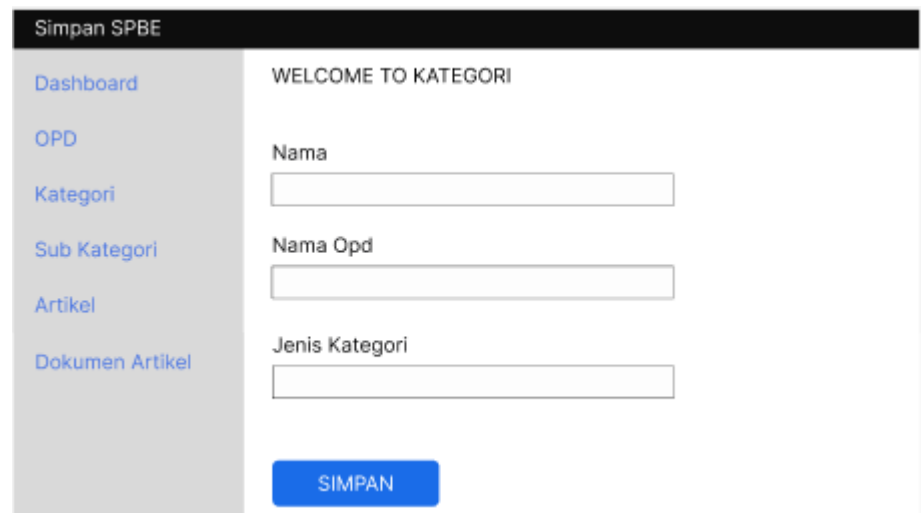

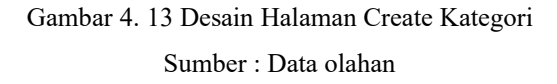

<span id="page-27-1"></span>Gambar diatas adalah tampilan halaman *create* kategori admin bisa menambahkan data dengan menginputkan nama, nama OPD dan jenis kategori.

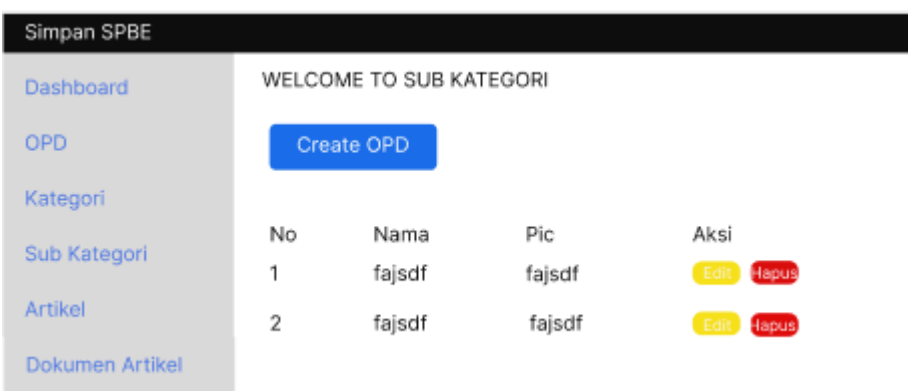

Gambar 4. 14 Desain Halaman Sub kategori Sumber : Data olahan

<span id="page-28-0"></span>Gambar diatas adalah tampilan halaman sub kategori admin sistem informasi manajemen pengetahuan SPBE riau di halaman ini admin bisa menambahkan data sub kategori dengan cara mengeklik tombol create sub kategori, admin bisa melakukan edit dan hapus data dengan mengeklik tombol edit dan hapus.

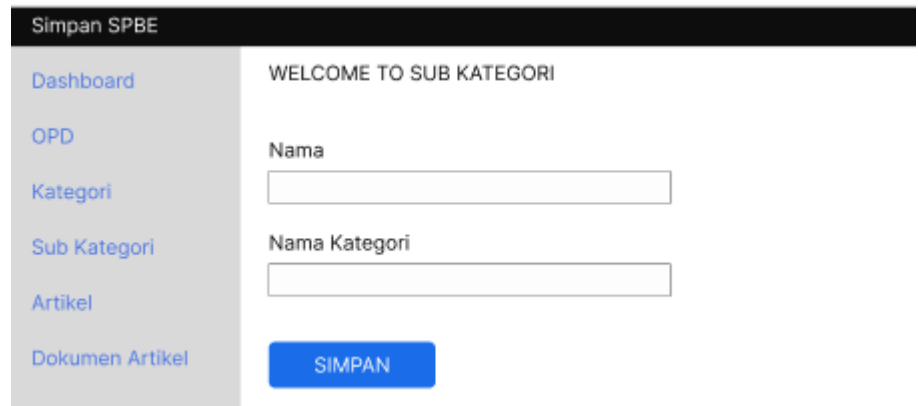

Gambar 4. 15 Desain Halaman Create Sub kategori

Sumber : Data olahan

<span id="page-28-1"></span>Gambar diatas adalah tampilan halaman *create* sub kategori admin bisa menambahkan data dengan menginputkan nama sub kategori dan nama kategori.

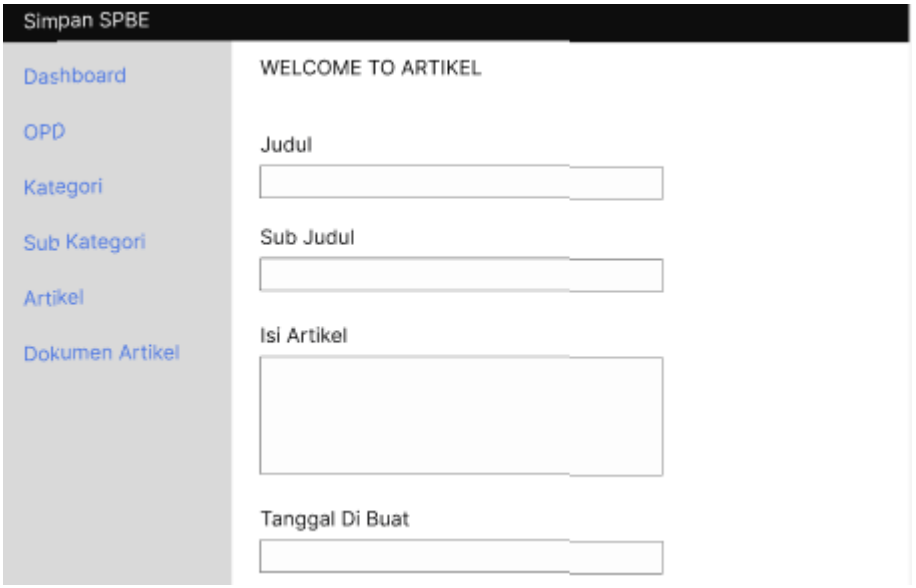

Gambar 4. 16 Desain Halaman Create Artikel Sumber : Data olahan

<span id="page-29-0"></span>Gambar diatas adalah tampilan halaman *create* artikel admin bisa menambahkan data dengan menginputkan judul, sub judul, isi artikel, tanggal, dan nama sub kategori.

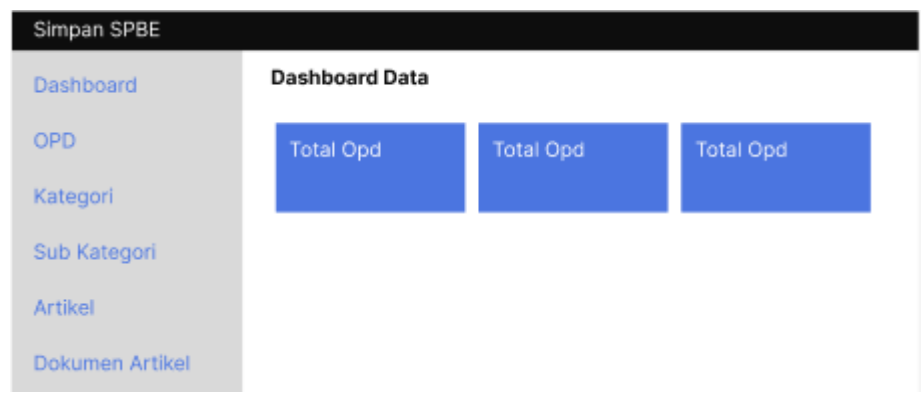

Gambar 4. 17 Revisi Desain Halaman *Dashboard* Sumber : Data olahan

<span id="page-29-1"></span>Gambar diatas adalah revisi dari desain halaman *dashbord* yang awal hanya menampilkan tulisan *welcome to admin*, di rubah menjadi menampilkan kotak yang berisikan total menu yang ada di sistem ini dari halaman ini admin langsung bisa melihat jumlah opd dan lainnya yang sudah melakukan penginputa data.

### 4.1.2.3 Pengkodean

Dalam membangun website ini untuk pengkodean menggunakan visual studio code dengan framwork laravel 9 bahasa pemrograman yang berjalan di sistem operasi windows, kemudian merancang dan membangun database menggunakan MySQL dengan bahasa pemrograman php.

Potongan script tampilan halaman dashboard

```
@extends('dashboard.layouts.main')
@section('container')
<div class="d-flex justify-content-between flex-wrap flex-md-nowrap align-
items-center pt-3 pb-2 mb-3 border-bottom">
     <h1 class="h2">Welcome back prov riau</h1>
     <div class="btn-toolbar mb-2 mb-md-0">
    \langlediv>
   \langlediv> <canvas class="my-4 w-100" id="myChart" width="900" 
height="380"></canvas>
@endsection
```
Berikut ini adalah potongan script dari tampilan create OPD

```
@extends('dashboard.layouts.main')
@section('container')
<div class="d-flex justify-content-between flex-wrap flex-md-nowrap align-
items-center pt-3 pb-2 mb-3 border-bottom">
     <h1 class="h2">Welcome To OPD</h1>
```

```
 <div class="btn-toolbar mb-2 mb-md-0">
    \langlediv>
   \langlediv> <div class="col-lg-8">
     <form action="{{ route('opd.store')}} " method="POST">
        @csrf
        <div class="mb-3">
        <label for="nama" class="form-label">Nama</label>
        <input type="nama" class="form-control" id="nama" name="nama">
       \langlediv>
        <div class="mb-3">
        <label for="PIC" class="form-label">Pic</label>
        <input type="PIC" class="form-control" id="PIC" name="pic">
       \langlediv> <button type="submit" class="btn btn-primary">Simpan</button>
     </form>
    \langlediv> <canvas class="my-4 w-100" id="myChart" width="900" 
height="380"></canvas>
@endsection
```
#### **4.1.3** *Customer Test-Drives Mock-up*

Pada tahapan ini melakukan evaluasi dari *prototype* yang telah dibuat dengan cara melakukan pengujian. Tujuan pengujian ini adalah untuk memastikan bahwa kinerja dari *website* ini dapat berfungsi dengan sesuai harapan.

Pengujian ini dilakukan dengan menggunakan metode *Black-Box Testing*  yaitu sebuah metode yang dipakai untuk menguji sebuah software tanpa harus memperhatikan detail software. Pengujian ini hanya memeriksa nilai keluaran berdasarkan nilai masukan masingmasing. Tidak ada upaya untuk mengetahui kode program apa yang *output* pakai. Proses *Black Box Testing* dengan cara mencoba program yang telah dibuat dengan mencoba memasukkan data pada setiap formnya.

Pengujian ini diperlukan untuk mengetahui program tersebut berjalan sesuai dengan yang dibutuhkan oleh perusahaan.(Arwaz et al. 2019)

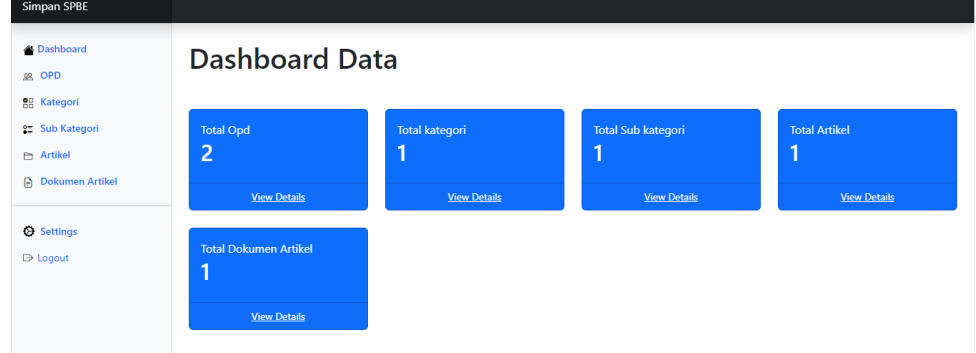

# **4.2 Tampilan Sistem**

Gambar 4. 18 Halaman Dashboard

<span id="page-32-0"></span>

| Simpan SPBE                 |                         |                   |          |            |  |  |  |
|-----------------------------|-------------------------|-------------------|----------|------------|--|--|--|
| <b>B</b> Dashboard          | Welcome To OPD          |                   |          |            |  |  |  |
| 88 OPD<br>88 Kategori       | Create opd              |                   |          |            |  |  |  |
| <sub>2</sub> Sub Kategori   | <b>No</b>               | <b>Nama</b>       | Pic      | Aksi       |  |  |  |
| <b>P</b> Artikel            | 1                       | vdbsjvbjsb        | jvjdasbj | Edit Hapus |  |  |  |
| <b>Dokumen Artikel</b>      | $\overline{\mathbf{2}}$ | 4v4v              | rvg      | Edit Hapus |  |  |  |
|                             | 3                       | <b>DISPRINDAG</b> | Dagang   | Edit Hapus |  |  |  |
| Settings<br><b>B</b> Logout |                         |                   |          |            |  |  |  |
|                             |                         |                   |          |            |  |  |  |

Gambar 4. 19 Halaman OPD

<span id="page-32-1"></span>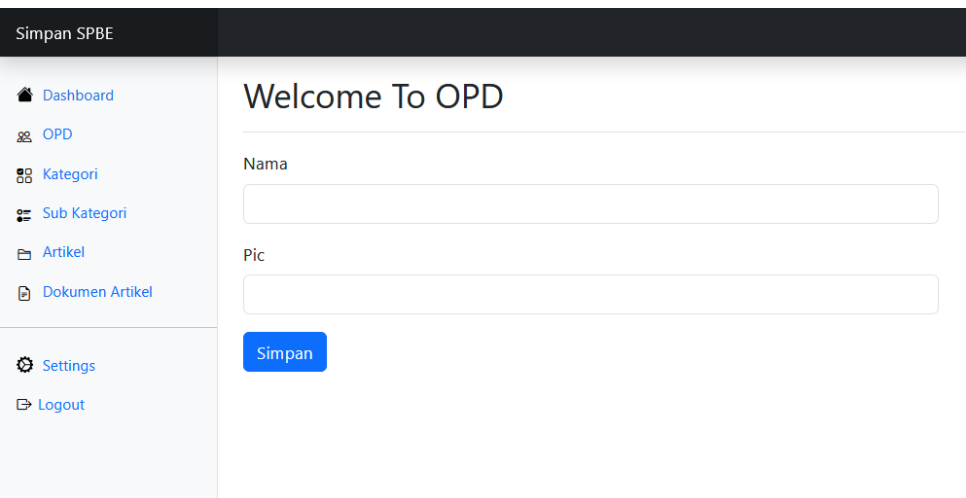

<span id="page-32-2"></span>Gambar 4. 20 Halaman Create OPD

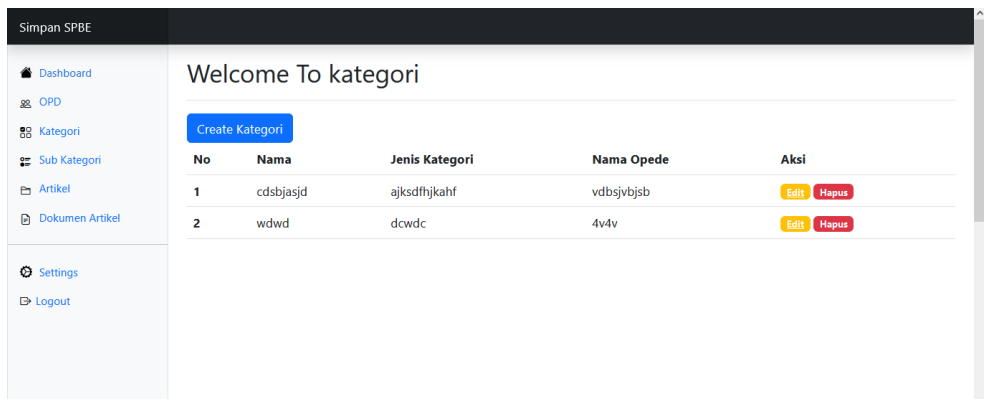

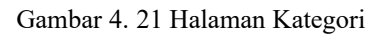

<span id="page-33-0"></span>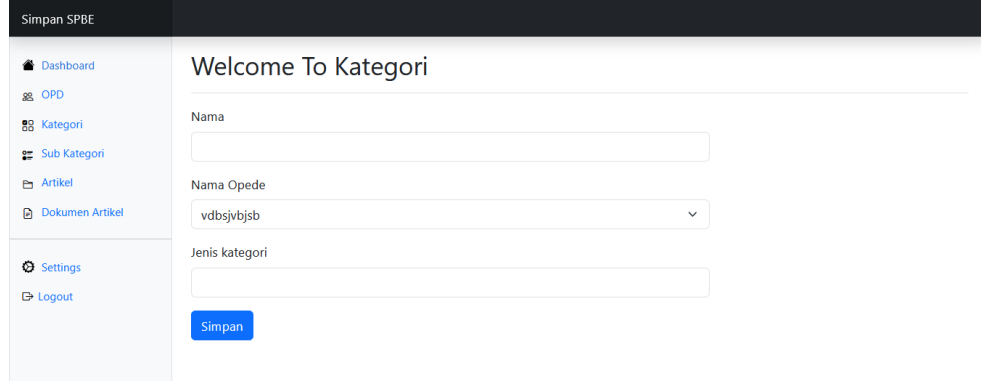

Gambar 4. 22 Halaman Create Kategori

<span id="page-33-1"></span>

| Welcome To Sub Kategori                                       |              |           |            |  |  |  |
|---------------------------------------------------------------|--------------|-----------|------------|--|--|--|
| Create Kategori<br>Nama kategori<br>Aksi<br>No<br><b>Nama</b> |              |           |            |  |  |  |
| 1                                                             | cdjvjsbdjbjq | cdsbjasjd | Edit Hapus |  |  |  |
| 2                                                             | dew          | wdwd      | Edit Hapus |  |  |  |
|                                                               |              |           |            |  |  |  |
|                                                               |              |           |            |  |  |  |
|                                                               |              |           |            |  |  |  |
|                                                               |              |           |            |  |  |  |
|                                                               |              |           |            |  |  |  |

<span id="page-33-2"></span>Gambar 4. 23 Halaman SubKategori

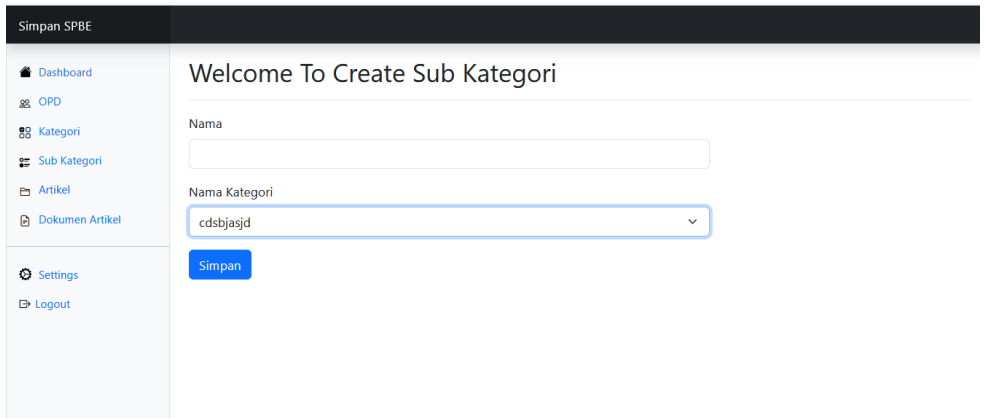

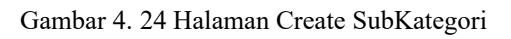

<span id="page-34-0"></span>

| Welcome To Artikel    |             |                  |           |                    |                       |               |          |                   |            |
|-----------------------|-------------|------------------|-----------|--------------------|-----------------------|---------------|----------|-------------------|------------|
|                       |             |                  |           |                    |                       |               |          |                   |            |
| <b>Create Artikel</b> |             |                  |           |                    |                       |               |          |                   |            |
| No                    |             | <b>Sub Judul</b> | status    | <b>Isi Artikel</b> | <b>Tanggal Dibuat</b> | <b>Dibaca</b> | Tag      | Nama Sub Kategori | Aksi       |
|                       | vdjsnvja    | nvkjsankj        | aktif     | vjdsnjvnj          | 2023-08-02            | jvndskjan     | kjnvkjan | visndvkisnd       | Edit Hapus |
| 2                     | <b>SPBE</b> | <b>SPBE Riau</b> | non-aktif | asdfhajh           | 2023-08-14            |               |          | <b>SPBE Riau</b>  | Edit Hapus |
|                       |             |                  |           |                    |                       |               |          |                   |            |
|                       |             |                  |           |                    |                       |               |          |                   |            |
|                       |             |                  |           |                    |                       |               |          |                   |            |
|                       |             | Judul            |           |                    |                       |               |          |                   |            |

Gambar 4. 25 Halaman Artikel

<span id="page-34-1"></span>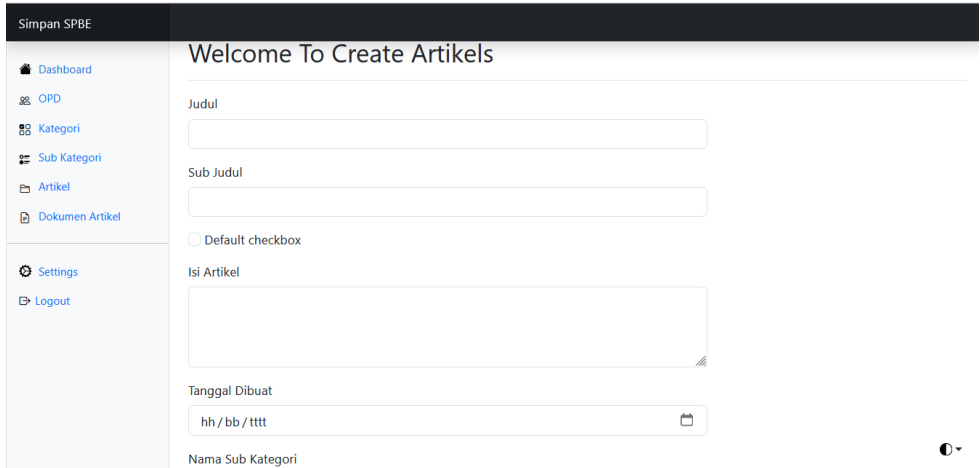

<span id="page-34-3"></span><span id="page-34-2"></span>Gambar 4. 26 Halaman Create Artikel

Tabel 4. 1 Pengujian *Black-Box Testing*

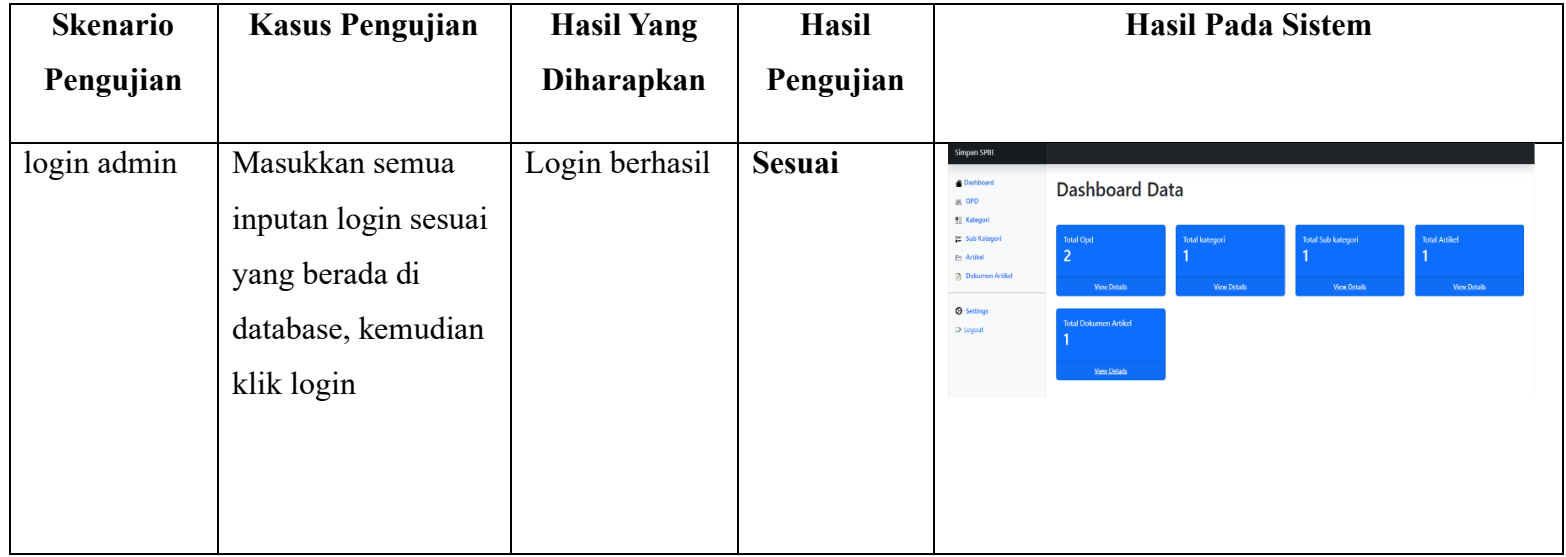

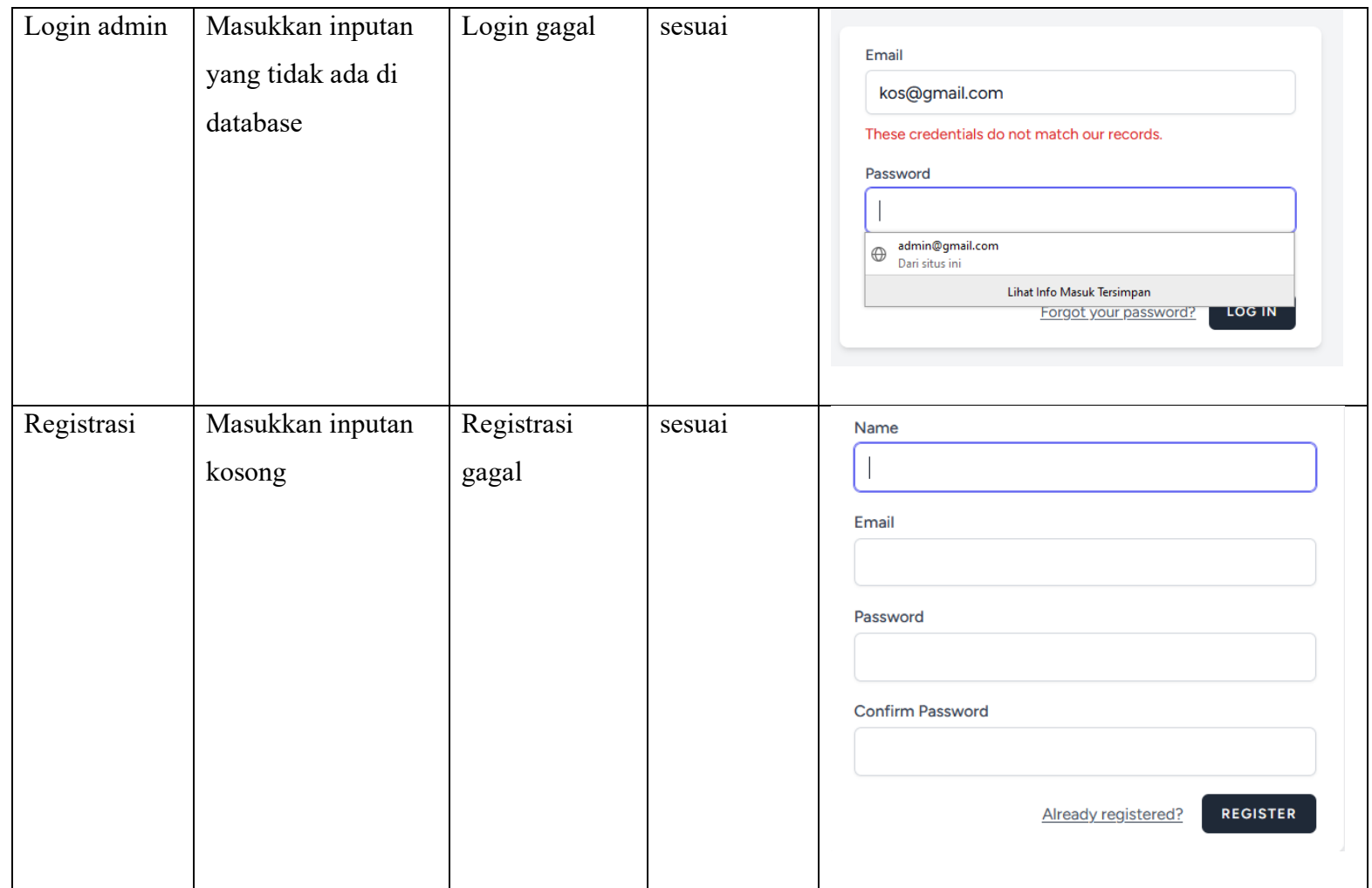

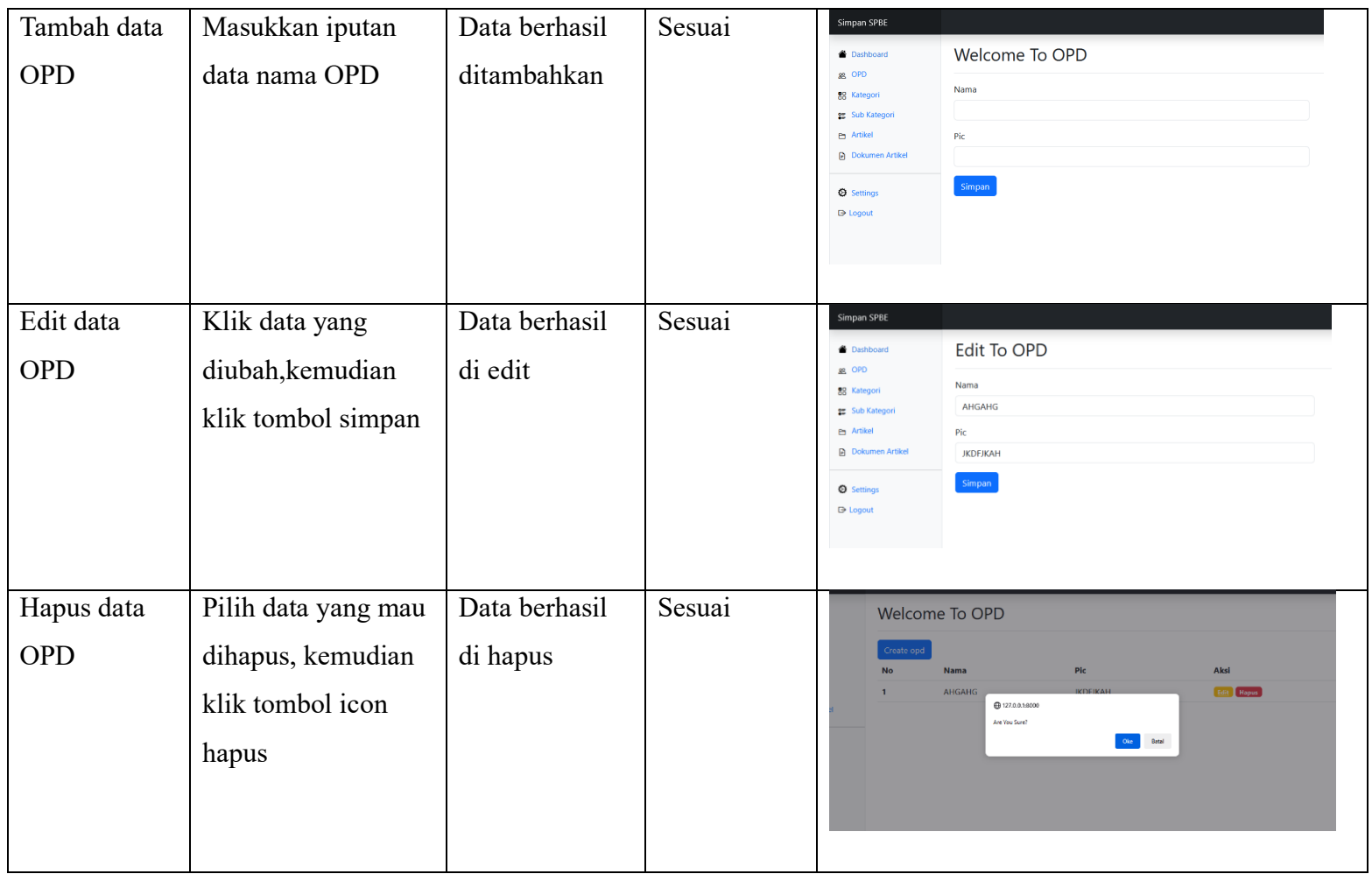

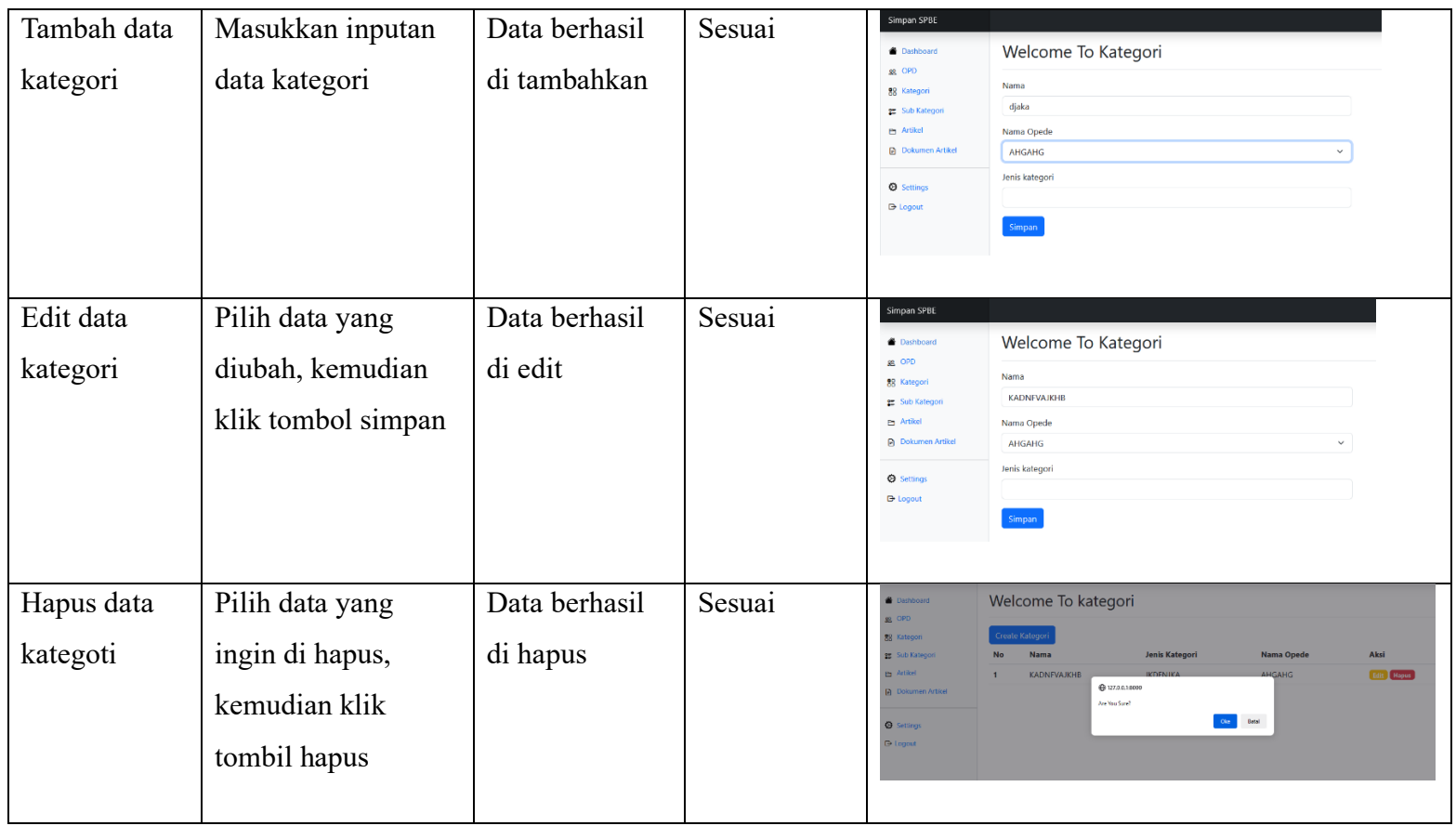

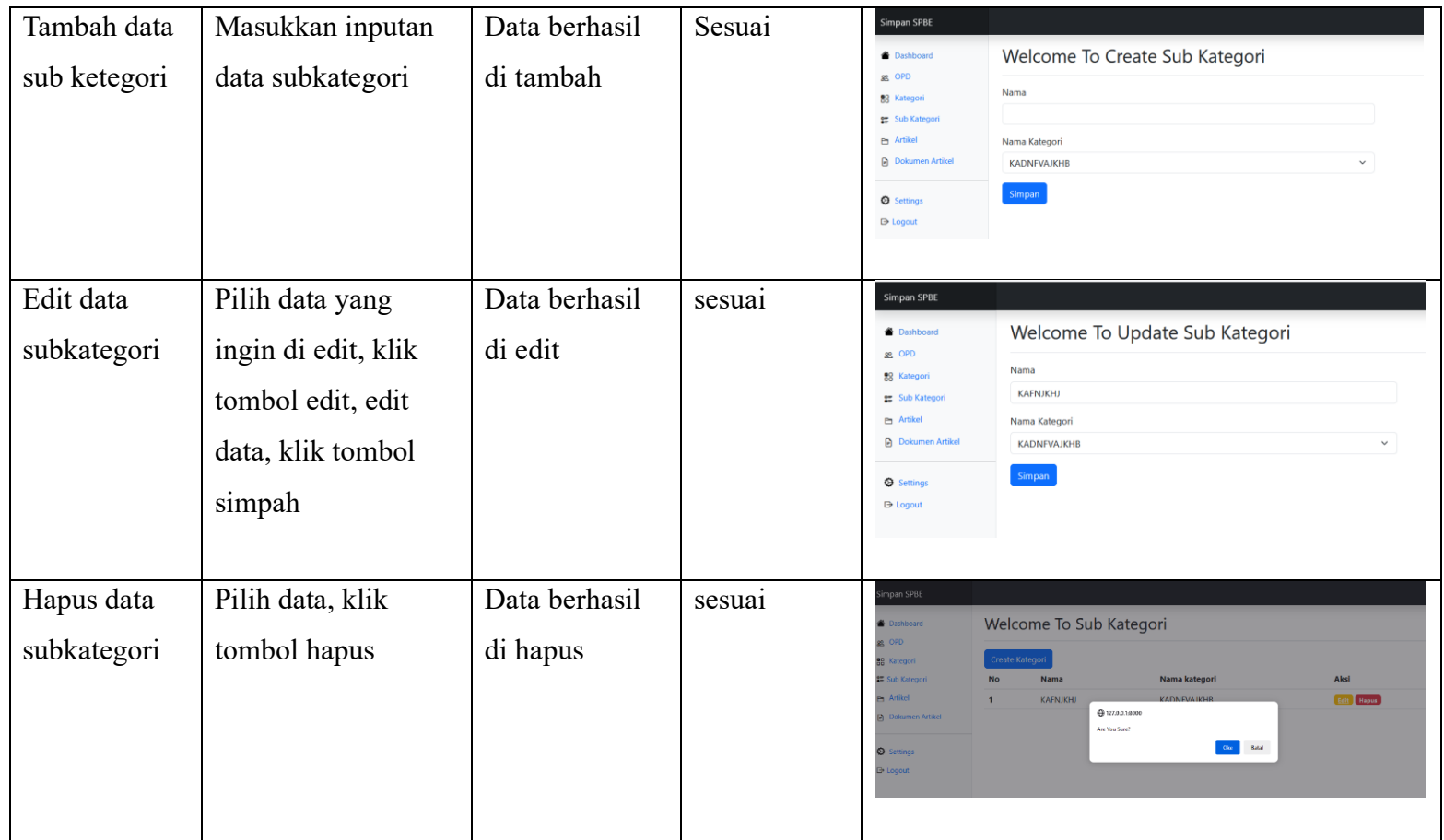

Dengan melakukan pengujian menggunakan metode *black box* dapat di simpulkan menjadi alat yang kuat dalam memastikan bahwa website ini berfungsi sebagaimana mestinya dan memenuhi syarat dan dapat digunakan dengan baik.

# **BAB V**

# **PENUTUP**

#### <span id="page-41-1"></span><span id="page-41-0"></span>**5.1 Kesimpulan**

Sistem informasi manajemen pengetahuan dalam *e-Government* dapat membantu meningkatkan pelayanan publik yang lebih efektif dan responsif. Dengan menyimpan pengetahuan mengenai kebijakan, prosedur, dan praktik terbaik, pemerintah dapat memberikan informasi yang akurat dan konsisten kepada masyarakat. Selain itu, pemerintah juga dapat merespon permintaan dan pertanyaan masyarakat dengan cepat berkat akses mudah terhadap pengetahuan yang tersedia.

Sistem Informasi Manajemen *e*-*Government* bertujuan untuk memperbaiki hubungan antara pemerintah dan masyarakat melalui pemanfaatan teknologi informasi, dengan harapan dapat meningkatkan efisiensi, transparansi, dan kualitas layanan publik.

#### <span id="page-41-2"></span>**5.2 Saran**

Dikarenakan waktu pembuatan sistem informasi manajemen pengetahuan *(back-end)* yang sangat singkat, masih terdapat beberapa kekurangan yang belum memenuhi target, seperti tampilannya kurang menarik dan ada beberapa fitur *user* yang belum selesai. Di saran kan kepada pihak yang bisa melanjutkan pembuatan sistem tersebut bisa membuat dengan lebih menarik dan dapat digunakan sesuai fungsi yang dirancang.

# **DAFTAR PUSTAKA**

- <span id="page-42-0"></span>Arwaz, Aini Arifta, Theja Kusumawijaya, Rediansyah Putra, Kurnia Putra, and Aries Saifudin. 2019. "Pengujian Black Box Pada Aplikasi Sistem Seleksi Pemenang Tender Menggunakan Teknik Equivalence Partitions." *Jurnal Teknologi Sistem Informasi Dan Aplikasi* 2 (4): 130. https://doi.org/10.32493/jtsi.v2i4.3708.
- Yoko, Petrus, Rabiatul Adwiya, and Wahyu Nugraha. 2019. "Penerapan Metode Prototype Dalam Perancangan Aplikasi SIPINJAM Berbasis Website Pada Credit Union Canaga Antutn." *Jurnal Ilmiah Merpati (Menara Penelitian Akademika Teknologi Informasi)* 7 (3): 212. https://doi.org/10.24843/jim.2019.v07.i03.p05.

<https://diskominfotik.riau.go.id/latar-belakang/>

# **LAMPIRAN**

# <span id="page-43-0"></span>**Lampiran 1. Script Halaman Dashboard**

@endsection

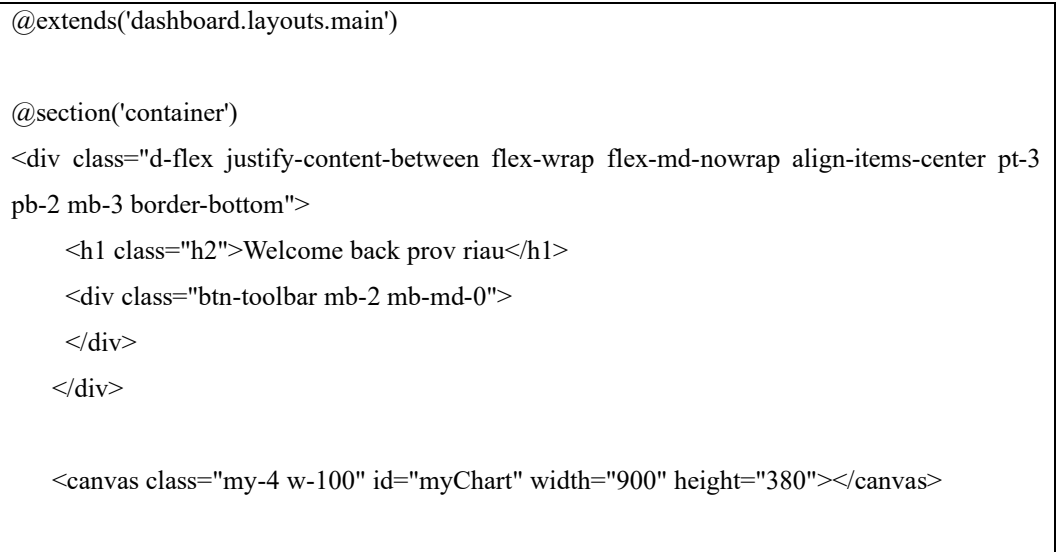

38

#### **Lampiran 2. Script Halaman Menu OPD**

```
@extends('dashboard.layouts.main')
@section('container')
<div class="d-flex justify-content-between flex-wrap flex-md-nowrap align-items-center pt-3 
pb-2 mb-3 border-bottom">
      <h1 class="h2">Welcome To OPD</h1>
      <div class="btn-toolbar mb-2 mb-md-0">
    \langlediv>
   \langlediv>
    <a href="/dashboard/opd/create" class="btn btn-primary">Create opd</a>
  <table class="table">
 <thead>
  <tr> <th scope="col">No</th>
    <th scope="col">Nama</th>
    <th scope="col">Pic</th>
    <th scope="col">Aksi</th>
  \langle tr>
  </thead>
  <tbody>
   @foreach ($opedes as $opede)
  <tr> <th scope="row">{{$loop->iteration}}</th>
    <td>{{ $opede->nama }}</td>
   \lt t d { \{sopede \gt^- pic } } \lt t d<td> <a href="{{ route('opd.edit' ,$opede->id) }}" class="badge bg-warning"><span data-
feather="edit">Edit</span></a>
        <form action="{{ route('opd.destroy', $opede->id ) }}" method="POST" class="d-
inline">
          @method('delete')
         @csrf
          <button class="badge bg-danger border-0" onclick="return confirm('Are You Sure?')"> 
<span data-feather="x-circle">Hapus</button>
        </form>
   \langle t d \rangle\langle tr \rangle @endforeach 
  </tbody>
</table>
    <canvas class="my-4 w-100" id="myChart" width="900" height="380"></canvas>
@endsection
```
#### **Lampiran 3. Script Halaman Menu Kategori**

```
@extends('dashboard.layouts.main')
@section('container')
<div class="d-flex justify-content-between flex-wrap flex-md-nowrap align-items-center pt-3 
pb-2 mb-3 border-bottom">
      <h1 class="h2">Welcome To kategori</h1>
      <div class="btn-toolbar mb-2 mb-md-0">
     \langlediv>\langlediv>
    <a href="/dashboard/kategori/create" class="btn btn-primary">Create Kategori</a>
  <table class="table">
 <thead>
  <tr> <th scope="col">No</th>
    <th scope="col">Nama</th>
    <th scope="col">Jenis Kategori</th>
    <th scope="col">Nama Opede</th>
    <th scope="col">Aksi</th>
  \langle tr>
  </thead>
  <tbody>
   @foreach ($kategoris as $kategori)
  <tr> <th scope="row">{{$loop->iteration}}</th>
    <td>{{ $kategori->nama }}</td>
    <td>{{ $kategori->jenis_kategori }}</td>
    <td>{{ $kategori->opede->nama ?? '' }}</td>
    {{-- <td>{{ $kategori->opedes()->nama }}</td> --}}
   <br><td> <a href="{{ route('kategori.edit' ,$kategori->id) }}" class="badge bg-warning"><span 
data-feather="edit">Edit</span></a>
        <form action="{{ route('kategori.destroy', $kategori->id ) }}" method="POST" 
class="d-inline">
         @method('delete')
         @csrf
         <button class="badge bg-danger border-0" onclick="return confirm('Are You Sure?')"> 
<span data-feather="x-circle">Hapus</button>
        </form>
   \langle t d \rangle\langle/tr> @endforeach 
 </tbody>
</table>
    <canvas class="my-4 w-100" id="myChart" width="900" height="380"></canvas>
@endsection
```
#### **Lampiran 4. Script Halaman Menu Sub Kategori**

```
@extends('dashboard.layouts.main')
@section('container')
<div class="d-flex justify-content-between flex-wrap flex-md-nowrap align-items-center pt-3 
pb-2 mb-3 border-bottom">
      <h1 class="h2">Welcome To sub kategori</h1>
      <div class="btn-toolbar mb-2 mb-md-0">
     \langlediv>
   \langlediv>
    <a href="/dashboard/subkategori/create" class="btn btn-primary">Create Kategori</a>
  <table class="table">
 <thead>
  <tr> <th scope="col">No</th>
    <th scope="col">Nama</th>
    <th scope="col">Nama kategori</th>
    <th scope="col">Aksi</th>
  \langle tr>
  </thead>
  <tbody> 
   @foreach ($subKategories as $subKategori)
  <tr> <th scope="row">{{$loop->iteration}}</th>
    <td>{{ $subKategori->nama }}</td>
    <td>{{ $subKategori->kategori->nama ?? '' }}</td>
   <td> <a href="{{ route('subkategori.edit' ,$subKategori->id) }}" class="badge bg-
warning"><span data-feather="edit">Edit</span></a>
        <form action="{{ route('subkategori.destroy', $subKategori->id ) }}" method="POST" 
class="d-inline">
         @method('delete')
         @csrf
         <button class="badge bg-danger border-0" onclick="return confirm('Are You Sure?')"> 
<span data-feather="x-circle">Hapus</button>
        </form>
   \langle t d \rangle\langle tr \rangle @endforeach 
  </tbody>
</table>
<canvas class="my-4 w-100" id="myChart" width="900" height="380"></canvas> 
@endsection
```
#### **Lampiran 5. Script Halaman Menu Artikel**

```
@extends('dashboard.layouts.main')
@section('container')
    <div class="d-flex justify-content-between flex-wrap flex-md-nowrap align-items-center pt-3 
pb-2 mb-3 border-bottom">
       <h1 class="h2">Welcome To Artikel</h1>
       <div class="btn-toolbar mb-2 mb-md-0">
      \langlediv>\langlediv>
    <a href="/dashboard/artikel/create" class="btn btn-primary">Create Artikel</a>
    <table class="table">
       <thead>
        <tr> <th scope="col">No</th>
            <th scope="col">Judul</th>
            <th scope="col">Sub Judul </th>
            <th scope="col">status</th>
            <th scope="col">Isi Artikel</th>
            <th scope="col">Tanggal Dibuat</th>
            <th scope="col">Dibaca</th>
            <th scope="col">Tag</th>
            <th scope="col">Nama Sub Kategori</th>
            <th scope="col">Aksi</th>
        \langle tr \rangle </thead>
       <tbody>
         @foreach ($artikels as $artikel)
           <tr>\langleth scope="row">{{ $loop->iteration }}\langleth>
              \lt t d { \star { \star { \star { \star { \star { \star { \star { \star { \star { \star { \star { \star { \star { \star { \star { \star { \star { \star { \star { \star { \star { \star { \star { \star { \star { \star { \star { \star { \star { \star { \ <td>{{ $artikel->sub_judul }}</td>
               <td>{{ $artikel->status == '1' ? 'aktif' : 'non-aktif' }}</td>
               <td>{{ $artikel->isi_artikel }}</td>
               <td>{{ $artikel->tanggal_dibuat }}</td>
               <td>{{ $artikel->dibaca }}</td>
               <td>{{ $artikel->tag }}</td>
               <td>{{ $artikel->subKategori->nama ?? '' }}</td>
              <br><td> <a href="{{ route('artikel.edit', $artikel->id) }}" class="badge bg-
warning"><span
                        data-feather="edit">Edit</span></a>
                  <form action="{{ route('artikel.destroy', $artikel->id) }}" method="POST" 
class="d-inline">
                     @method('delete')
                     @csrf
                     <button class="badge bg-danger border-0" onclick="return confirm('Are You 
Sure?')"> <span
                           data-feather="x-circle">Hapus</button>
                  </form>
              \langle t d \rangle
```
#### **Lampiran 6. Script Halaman Menu Dokumen Artikel**

```
@extends('dashboard.layouts.main')
@section('container')
   <div class="d-flex justify-content-between flex-wrap flex-md-nowrap align-items-center pt-3 
pb-2 mb-3 border-bottom">
      <h1 class="h2">Welcome To Dokumen Artikel</h1>
      <div class="btn-toolbar mb-2 mb-md-0">
     \langlediv>\langlediv>
    <a href="/dashboard/dokumenartikel/create" class="btn btn-primary">Create Dokumen 
Artikel</a>
   <table class="table">
     <thead>
       <tr> <th scope="col">No</th>
           <th scope="col">Nama</th>
           <th scope="col">Judul Artikel</th>
           <th scope="col">Keterangan </th>
           <th scope="col">Foto</th>
           <th scope="col">Aksi</th>
       \langle tr>
      </thead>
      <tbody>
        @foreach ($dokumentArtikel as $dokumen)
          <tr>\langleth scope="row">{{ $loop->iteration }}\langleth>
              <td>{{ $dokumen->nama }}</td>
              <td>{{ $dokumen->artikel->judul ?? '' }}</td>
              <td>{{ $dokumen->keterangan }}</td>
             <td>{ {\{-\text{sing src} = "u$ alt=" class="w-25 h-25" > -- }} <img src="{{ asset('storage/' . $dokumen->file) }}" class="rounded" 
style="width: 50px; height: 50px;" alt="...">
             \langle t d \rangle<br><td> <a href="{{ route('dokumenartikel.edit', $dokumen->id) }}" class="badge bg-
warning"><span
                    data-feather="edit">Edit</span></a>
                <form action="{{ route('dokumenartikel.destroy', $dokumen->id) }}" 
method="POST" class="d-inline">
                   @method('delete')
                   @csrf
                   <button class="badge bg-danger border-0" onclick="return confirm('Are You 
Sure?')"> \leqspan
                        data-feather="x-circle">Hapus</button>
                </form>
             \langle t \, \mathrm{d} \rangle\langle tr \rangle @endforeach
      </tbody>
   </table>
@endsection
```
### **Lampiran 7. Surat Keterangan Kerja Praktek**

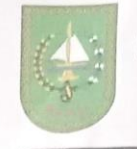

PEMERINTAH PROVINSI RIAU DINAS KOMUNIKASI, INFORMATIKA DAN STATISTIK VAS KUNUNIKASI, INFORMATIKA DAN STE<br>
Jalan Dipenegoro Nomor 24 A, Pekanbaru, Kode Pos : 28156<br>
Telepon (0781) 45505, Faximile : (0781)<br>
e-mail : diskominfotik@riau.go.id<br>
Website : http://diskominfotik.riau.go.id, riau.go.

Pekanbaru, 13 Februari 2023

Nomor 423/Diskominfotik-Sekre/14  $\lambda$ Sifat Penting Lampiran : Penempatan Kerja Praktik/Magang/Riset Hal

Yth. Kepala Direktur Politeknik Negeri Bengkalis

Bengkalis

Kepada

Di-

Menindaklanjuti Surat dari Politeknik Negeri Bengkalis Nomor: 389/PL.31/TU/2023 tanggal 17 Januari 2023, bersama ini pada prinsipnya Mahasiswa/i sebagai berikut:

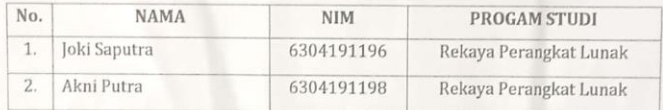

Diterima untuk melaksanakan Praktek Kerja Lapangan terhitung 27 Februari s.d 01 Juli 2023 di Bidang Aplikasi dan Informatika Dinas Komunikasi, Informatika dan Statistik Provinsi Riau.

Demikian disampaikan, atas kerjasamanya diucapkan terima kasih.

a.n. KEPALA DINAS KOMUNIKASI, INFORMATIKA DAN STATISTIK PROVINSI RIAU KASUBBAG. KEPEGAWAIAN DAN UMUM

DINAS R

Hj. PRAYUTI PANCASILAWATI, SE, MM Pembina (IV/a) NIP. 19650601 198603 2 004

# **LAMPIRAN 8. Surat Keterangan Selesai Kerja Praktek**

#### **SURAT KETERANGAN** Nomor

Yang bertanda tangan di bawah ini menerangkan bahwa

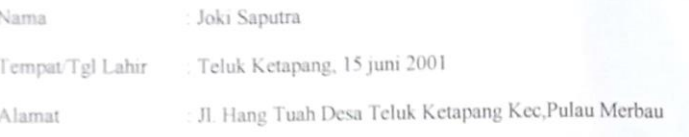

Telah melakukan Kerja Praktek pada perusahaan kami, Dinas Komunikasi Informatika dan Statistik Provinsi Riau sejak tanggal 27 Februari sampai dengan 01 Juli 2023 sebagai tenaga Kerja Praktek (KP)

Selama bekerja di perusahaan kami, yang bersangkutan telah menunjukkan ketekunan dan kesungguhan bekerja dengan baik.

Surat keterangan ini di berikan untuk di pergunakan sebagaimana mestinya.

Demikian agar yang berkepentingan maklum.

Pekanbaru, 27 Juli 2023

a.n. Kepala Bidang **UDITIVA** Drs. Muhamad Ayffin, M.Si<br>Pembina Tk I (IV/b) NIP.19670319 199303 1 002

45

# **Lampiran 9. Lembar Penilaian Kerja Praktek**

# PENILAIAN DARI PERUSAHAAN KERJA PRAKTEK DINAS KOMUNIKASI INFORMATIKA DAN STATISTIK PROVINSI RIAU

Nama : Joki Saputra

**NIM** : 6304191196

Program Studi : D4-Rekayasa Perangkat Lunak

Politeknik Negeri Bengkalis

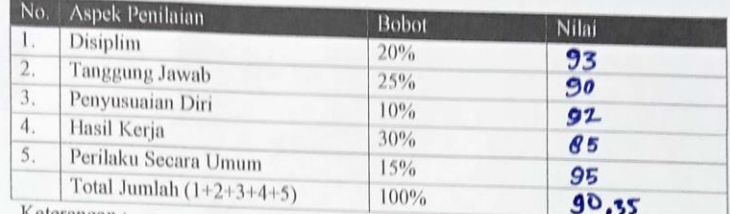

,,,,,,,,,,,,,,,,,,,,

Keterangan:

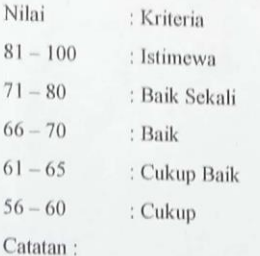

Pekanbary 27 Juli 2023

Hendra K.R Lase, ST<br>NIP.19890209 202012 1 002

# **Lampiran 10. Dokumentasi Kegiatan Di Tempat Kerja**

HARI/MINGGU : senin, minggu-6

TANGGAL : 3 April 2023

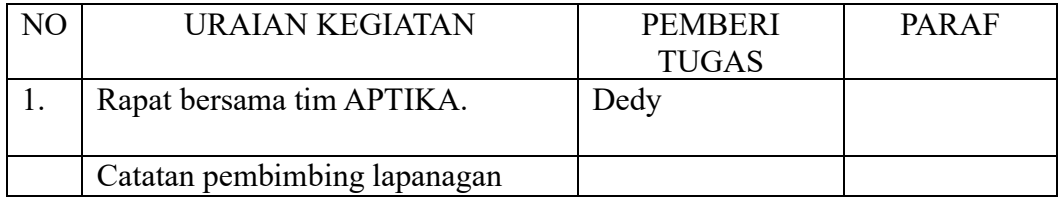

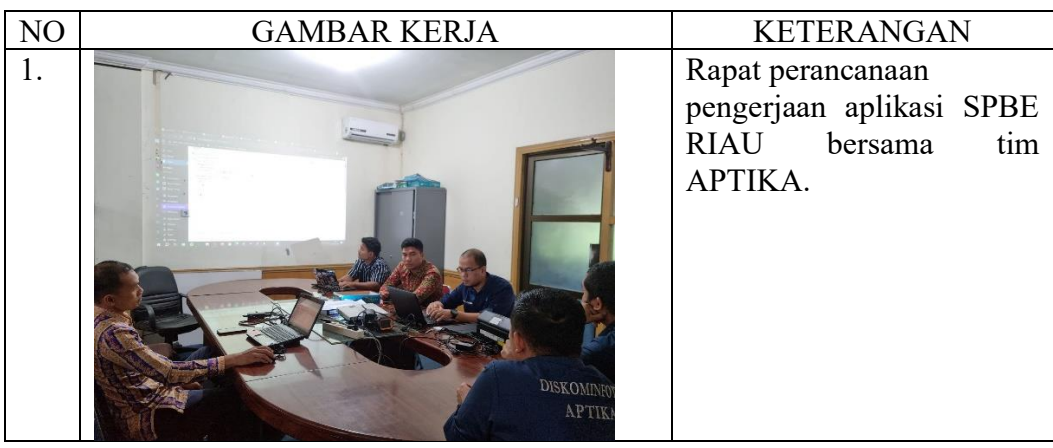

TANGGAL : 10 April 2023

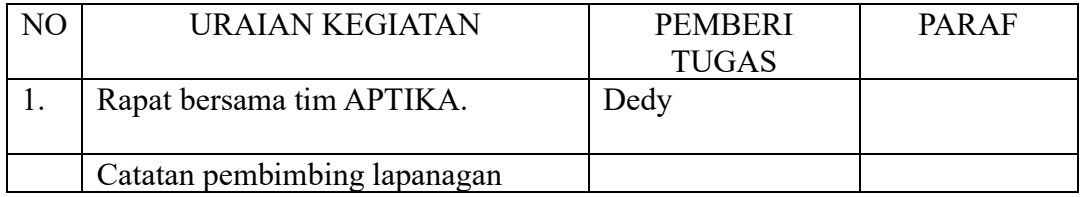

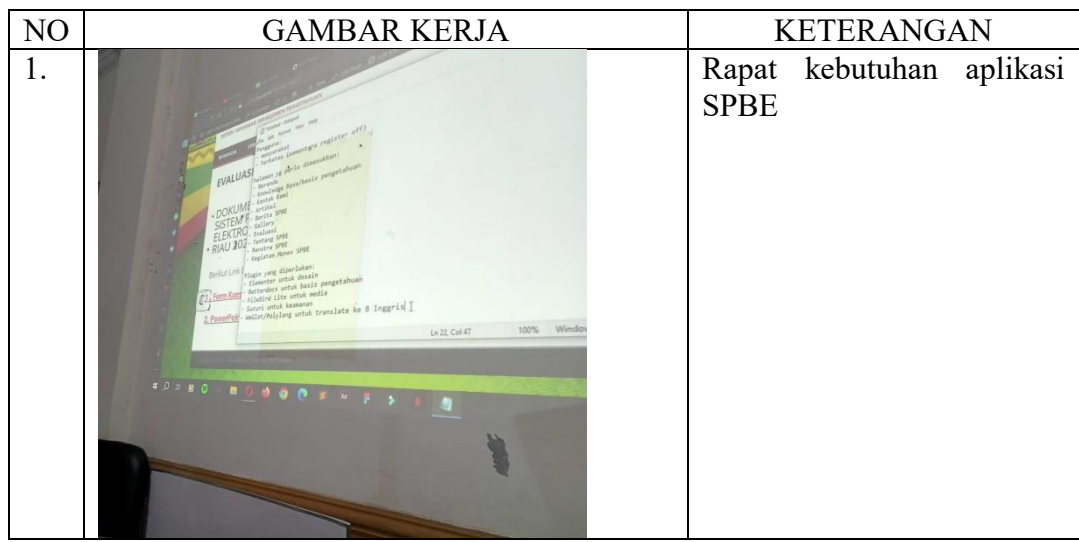

TANGGAL : 08 Mei 2023

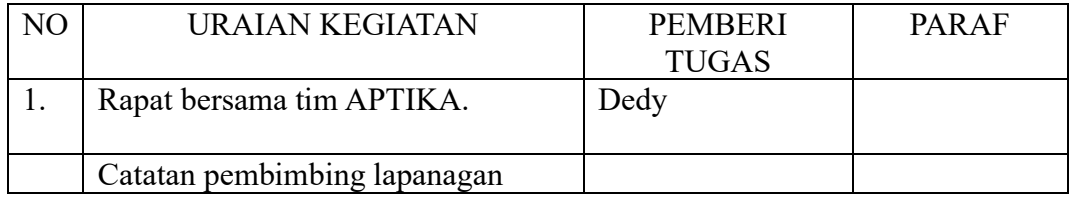

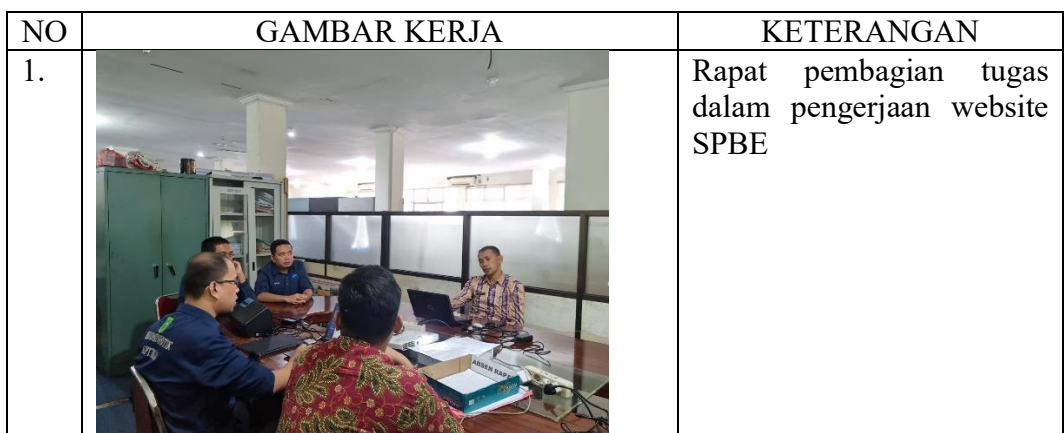

TANGGAL : 15 Mei 2023

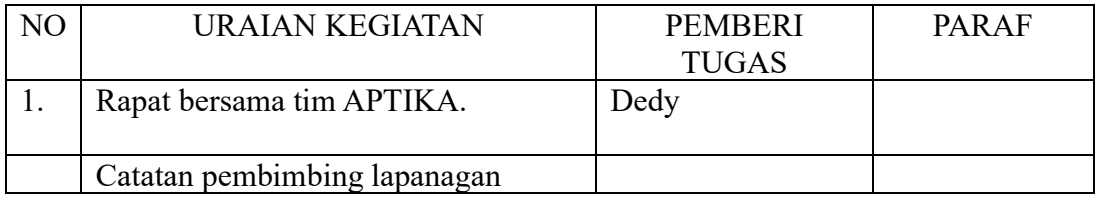

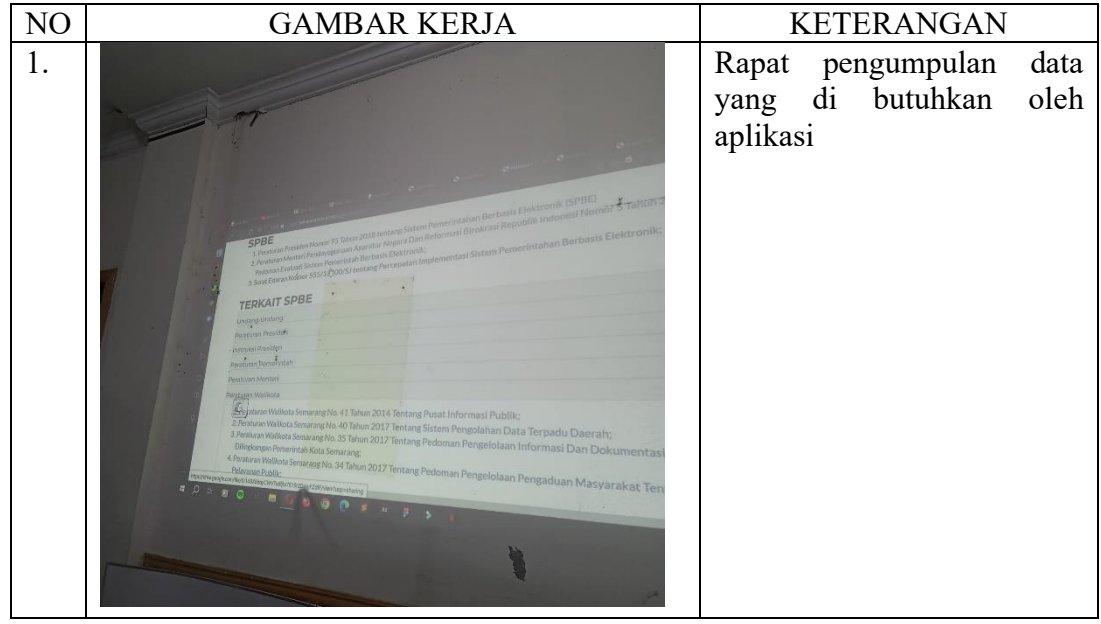

TANGGAL : 22 Mei 2023

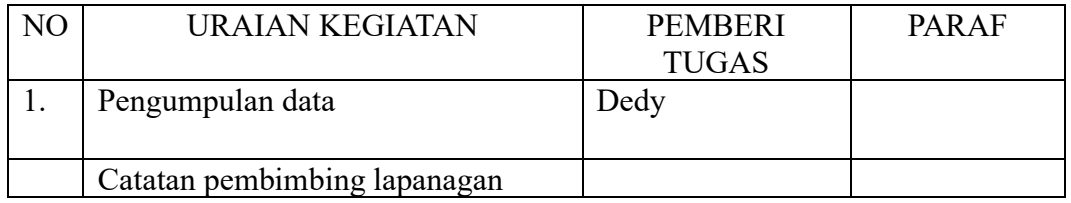

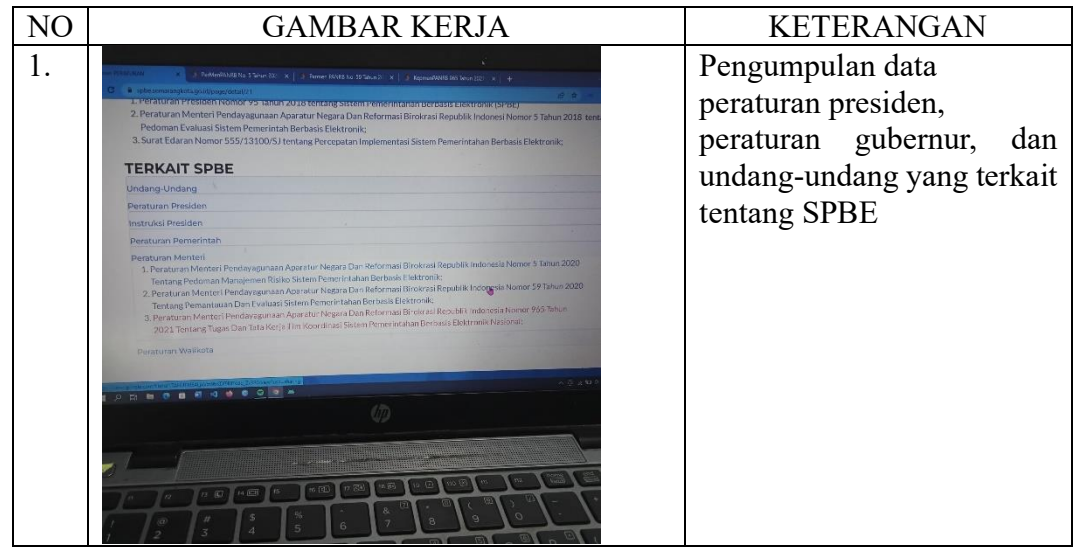